# 1 Introduction

#### **Econométrie – Pratique de la régression linéaire multiple avec le logiciel ''gretl''.**

En faisant faire un travail d'analyse économétrique sur les ''[Open Data](https://www.data.gouv.fr/fr/)'' à mes étudiants, où ils étaient libres d'utiliser l'outil de leur choix, j'ai constaté que plusieurs d'entre eux ont opté pour ''[gretl](http://gretl.sourceforge.net/)''. Je connaissais, je l'avais testé vite fait par le passé, mais sans creuser davantage (cf. [ma page de cours](https://eric.univ-lyon2.fr/~ricco/cours/cours_econometrie.html), section ''Logiciel gratuits''). Ces étudiants avaient parfaitement répondu au cahier des charges de l'étude, là où la majorité de leurs collègues avaient travaillé sous R. Visiblement, ''gretl'' semble proposer des fonctionnalités assez complètes, qui répondent aux attendus de mon enseignement d'économétrie de Licence en tous les cas. Nous allons examiner cela dans ce tutoriel.

Nous prenons comme repère [la quatrième séance de TD](http://tutoriels-data-mining.blogspot.com/2019/05/econometrie-td-4-regression-sous-r-ii.html) (travaux dirigés sur machine) de mon cours. L'objectif est d'expliquer la nocivité des cigarettes (teneur en CO – monoxyde de carbone) à partir de leurs caractéristiques (teneur en nicotine, en goudron, poids). Les thèmes abordés sont : l'importation et la description des données, la pratique de la régression linéaire multiple avec l'estimation des paramètres du modèle et l'inspection des résultats. Mettre en parallèle les sorties de ''gretl'' et la correction du TD (traité sous R) accessible en ligne nous permettra de calibrer notre démarche et vérifier les résultats.

# 2 Le logiciel ''gretl''

''gretl'' est un logiciel de statistique ''open source'' essentiellement dédié à l'économétrie. La première version a été mise en ligne le 31 janvier 2000. La version la plus récente date du 24 janvier 2019 (ce tutoriel est rédigé en Mai 2019). Il peut être piloté par menu, c'est ce que nous mettrons en avant dans ce tutoriel. Mais il propose également d'un langage de script complet nommé ''[hansl](http://ricardo.ecn.wfu.edu/pub/gretl/manual/PDF/hansl-primer-a4.pdf)'', disposant des fonctionnalités essentielles d'un langage de programmation (types de données scalaires et matriciels, branchements conditionnels, boucles, définition de ses propres fonctions, récursivité, structures de données avancées, collections, …).

''gretl'' a fait l'objet de plusieurs publications dans des journaux scientifiques de référence, tels que ''Journal of Applied Econometrics'' (2003) ou encore ''Journal of Statistical Software'' (2008) (voir la page Wikipédia en anglais -- <https://en.wikipedia.org/wiki/Gretl>). Il est supporté par une communauté assez dynamique et donne lieu à des conférences tous les 2 ans depuis 2009 (<http://www.gretlconference.org/> -- la prochaine aura lieu à Naples en Juin 2019).

Nous utilisons la [version](http://gretl.sourceforge.net/win32/) 2019a avec une interface en langue française dans ce tutoriel.

# 3 Importation et description des données

### **3.1 Importation du fichier**

Nous utilisons le fichier "cigarettes pour regression.xlsx" de ma [séance de TD n°4](http://tutoriels-data-mining.blogspot.com/2019/05/econometrie-td-4-regression-sous-r-ii.html). On souhaite expliquer la nocivité des cigarettes (teneur en CO – monoxyde de carbone) à partir de leurs caractéristiques (teneur en nicotine, en goudron, poids). Pour accéder au fichier, nous actionnons le menu **FICHIER / OUVRIR LES DONNEES / FICHIER USAGER**. Une boîte de dialogue permet de sélectionner le fichier. Une succession de boîtes de dialogues vient préciser l'opération.

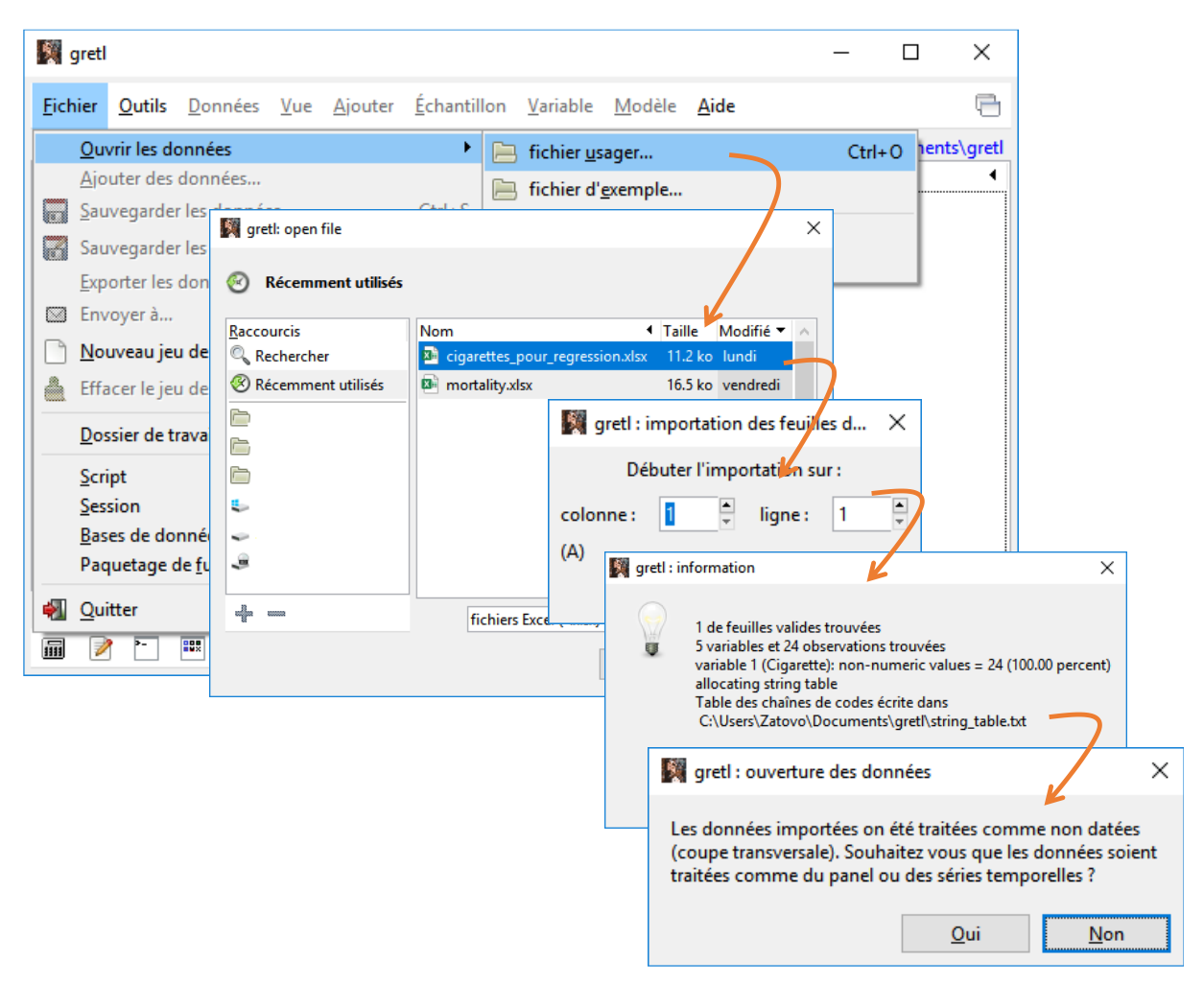

La dernière est importante. Elle nous permet d'opter pour une coupe transversale ou des données longitudinales. Nous concernant, nous avons un tableau ''individus x variables'', il n'y a pas d'ordre dans les lignes c.-à-d. nous pouvons interchanger les positions des individus dans le tableau sans que cela ne change la nature des données ou des traitements, nous avons bien une coupe transversale.

La liste des variables est énumérée dans la fenêtre principale. Gretl ne sait pas que ''cigarette'' est en réalité une étiquette. Il a ajouté la colonne ''**const**'' qui représentera la constante dans les régressions.

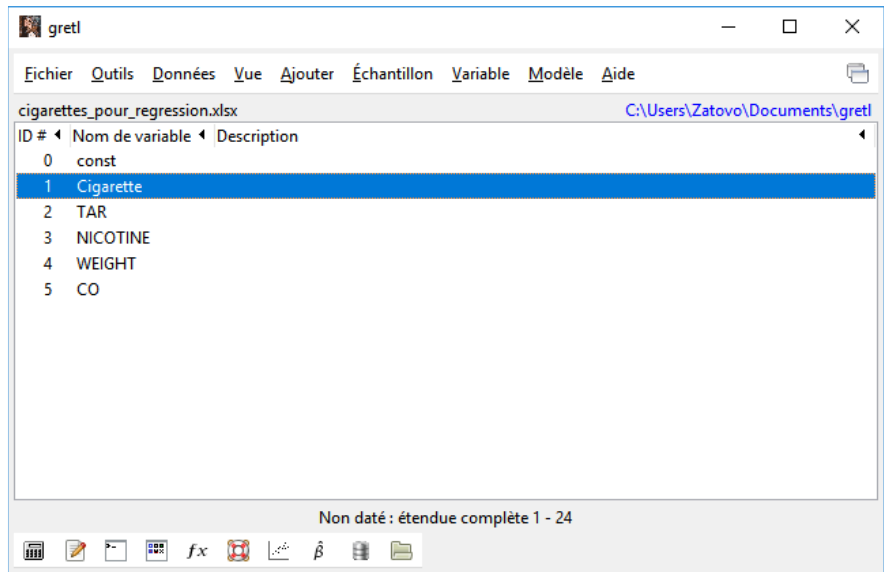

Pour une bonne compréhension des analyses que nous initierons par la suite, voici le tableau de données.

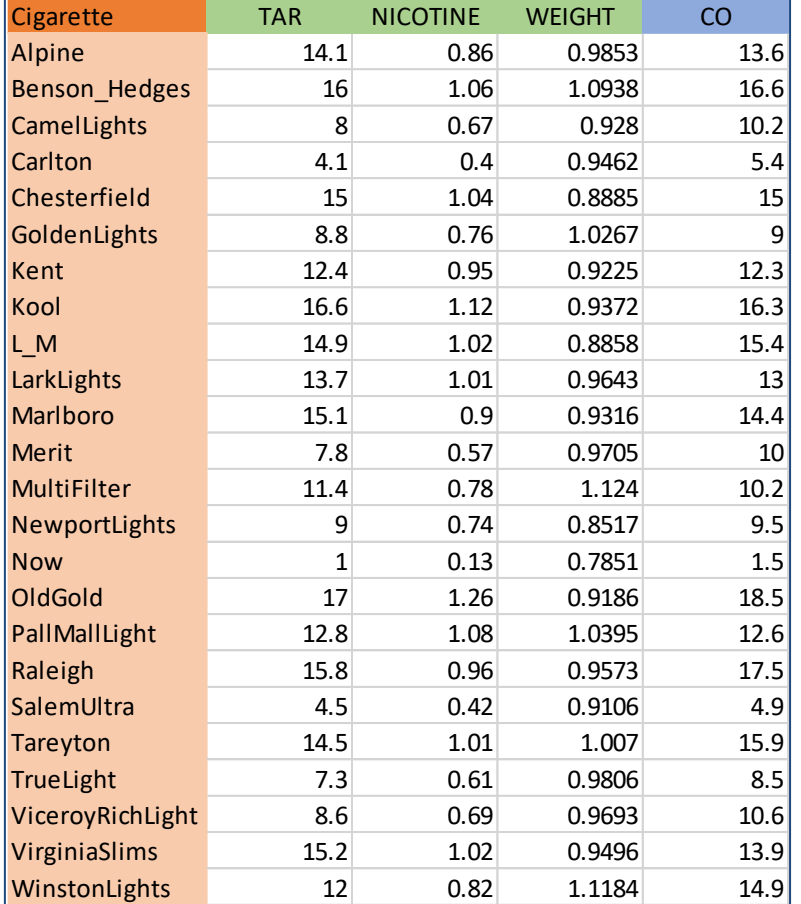

<span id="page-2-0"></span>**Figure 1 - Tableau de données ''cigarettes''**

#### **3.2 Description d'une variable**

Le menu **VARIABLE** permet d'accéder à un ensemble de techniques statistiques applicables à une variable, celle qui est actuellement sélectionnée dans la fenêtre principale. Dans cette section, nous avons choisi de traiter l'endogène CO.

#### <span id="page-3-0"></span>**3.2.1 Statistiques descriptives**

Nous accédons aux statistiques descriptives de CO en cliquant sur le menu **VARIABLE / STATISTIQUES DESCRIPTIVES**.

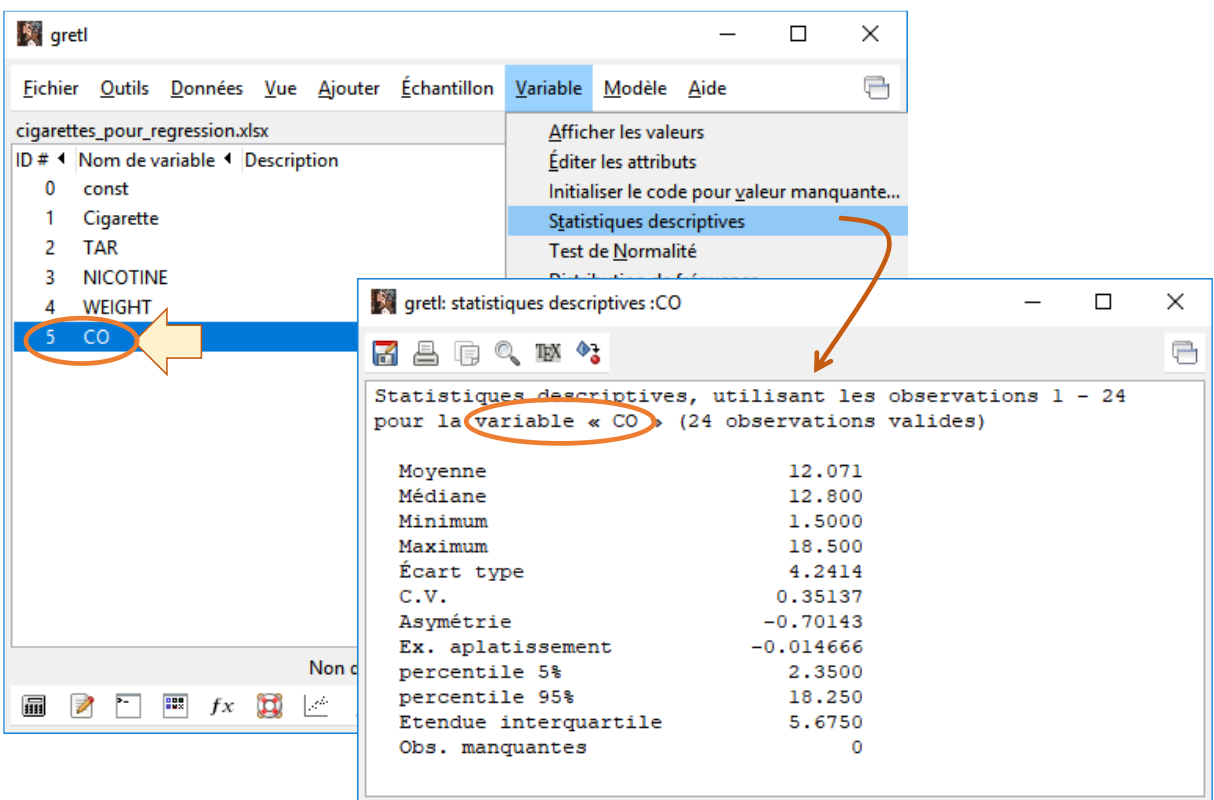

Nous disposons d'une série d'indicateurs : la moyenne, la médiane, etc.

#### <span id="page-3-1"></span>**3.2.2 Distribution de fréquences**

**VARIABLE / DISTRIBUTION DE FREQUENCE** produit l'histogramme de fréquence. Le nombre de d'intervalles est paramétrable. Nous pouvons confronter la distribution empirique avec la distribution de la loi normale. Une courbe de densité est affichée en sortie dans ce cas. Un test de normalité est effectué. Il s'agit du test de Doornik-Hansen, qui est une version améliorée – plus précise sur les petits échantillons – du test de Jarque-Bera (''[Tests de normalité](https://eric.univ-lyon2.fr/~ricco/cours/cours/Test_Normalite.pdf)'', octobre 2011).

٣

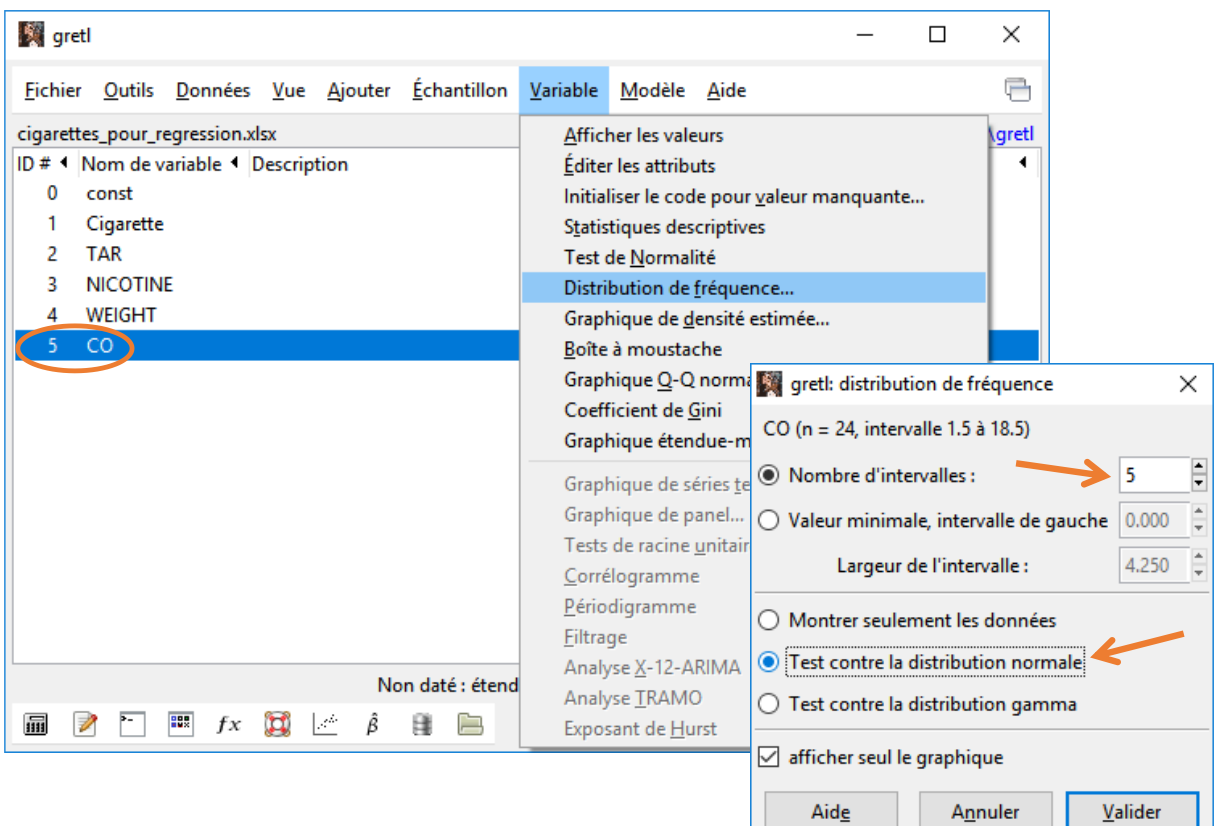

Nous disposons d'une sortie en mode graphique.

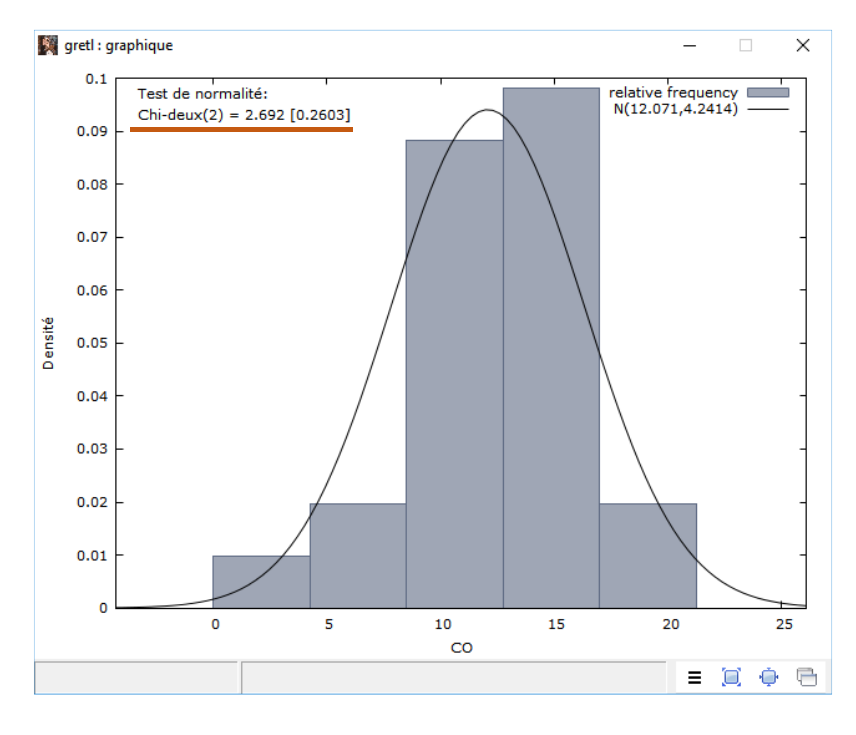

## Ou en mode texte.

Remarque importante : le résultat du test de normalité ne dépend pas du nombre d'intervalles spécifié lors du paramétrage des calculs.

```
gretl: distribution de fréquence
                                                                      \Box×
                                                                            금
7 A R Q
Fréquence pour CO, obs 1-24
nombre de classes = 5, moyenne 12.0708, éc. type = 4.24136intervalle pt central fréquence rel. cum.
          < 4.25002.1250
                                    \mathbf{1}4.17%
                                                    4.17% *
    4.2500 - 8.5000 6.3750\overline{2}8.33\% 12.50% ***
    8.5000 - 12.750 10.62537.50% 50.00% *************
                                    - 9
                                          41.67% 91.67% ***************
    12.750 - 17.000 14.875
                                    10 -8.33\frac{100.00\frac{1}{6}}{x}>17.000 19.125
                                    \overline{2}Test de l'hypothèse nulle de normalité de la distribution :
Chi-deux (2) = 2.692 avec p. critique 0.26032
```
#### **3.2.3 Tests de normalité**

Nous pouvons vérifier plus explicitement la compatibilité avec la distribution normale de la variable CO en activant le menu **VARIABLE / TEST DE NORMALITE**. Plusieurs approches sont proposées. Les procédures de Doornik-Hansen et de Shapiro-Wilk sont conseillées pour les petits effectifs.

```
gretl: Test de normalité
                                                          \Box×
74 B Q
                                                                己
Test de normalité de CO :
 Test de Doornik-Hansen = 2.69169, avec p. critique 0.26032
 Shapiro-Wilk W = 0.952641, avec p. critique 0.308777
 test de Lilliefors = 0.104878, avec p. critique \sim= 0.7
 test de Bera-Jarque = 1.96823, avec p. critique 0.37377
```
#### **3.2.4 Graphique Q-Q normal**

Le graphique Q-Q normal est une représentation graphique qui permet de vérifier différemment la compatibilité d'une distribution empirique avec la loi normale. Contrairement aux procédures numériques, nous disposons d'une information visuelle sur la nature des éventuelles disparités constatées. Nous y accédons via le menu **VARIABLE / GRAPHIQUE Q-Q NORMAL**. Nous représentons les valeurs dans les unités originelles pour la définition des axes.

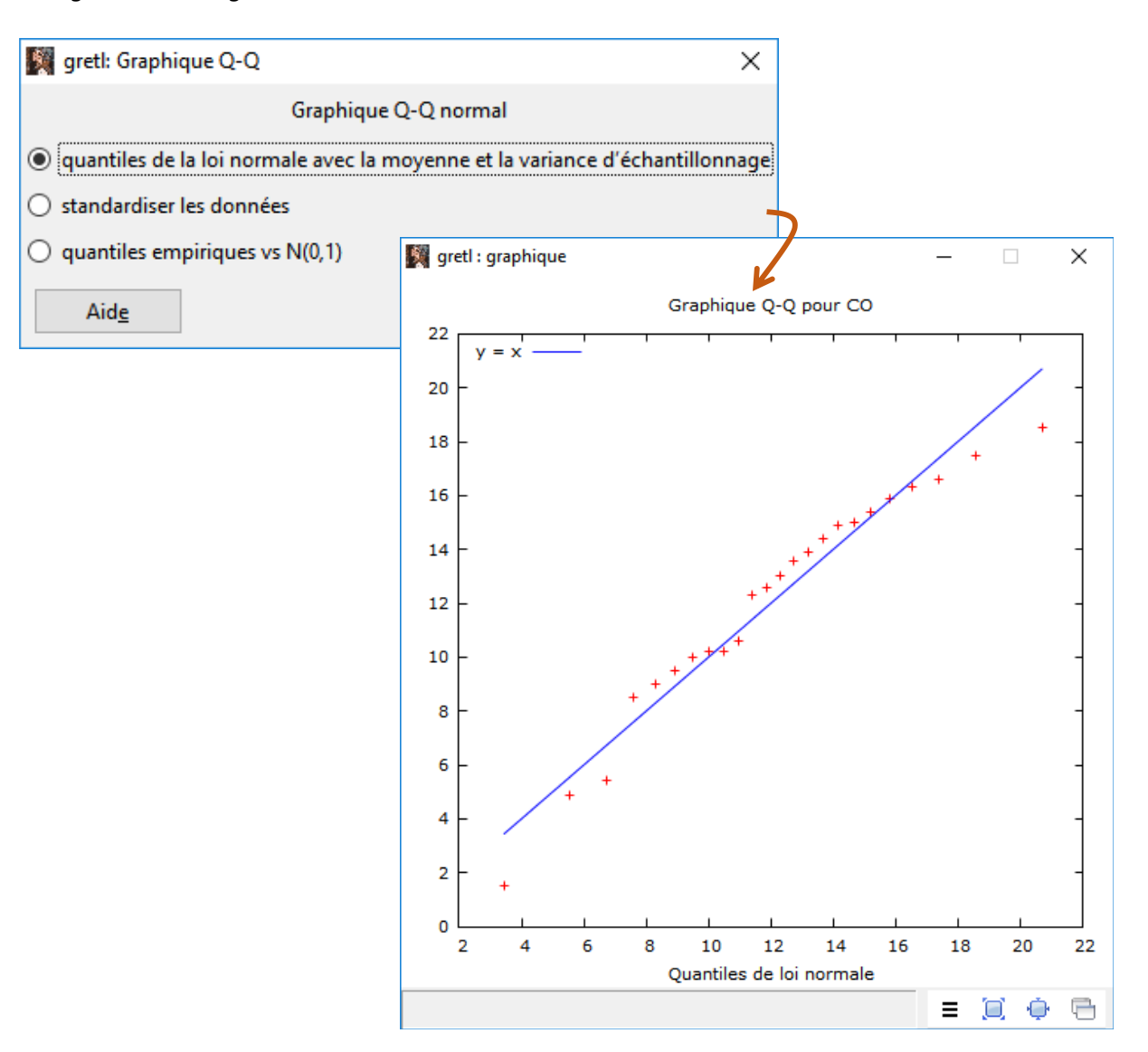

Les points forment plus ou moins une droite, la distribution est compatible avec la loi normale. Il y a quand même des petites divergences vers les queues de distribution.

## **3.3 Description d'un ensemble de variables**

Nous passons par le menu **VUE** lorsque nous souhaitons calculer les indicateurs statistiques pour un ensemble de variables.

## **3.3.1 Statistiques descriptives**

Pour les statistiques descriptives de (TAR, NICOTINE, WEIGHT et CO), nous cliquons sur **VUE / STATISTIQUES DESCRIPTIVES**. Une boîte de dialogue nous permet de préciser les variables à traiter. Nous optons ensuite pour un affichage détaillé.

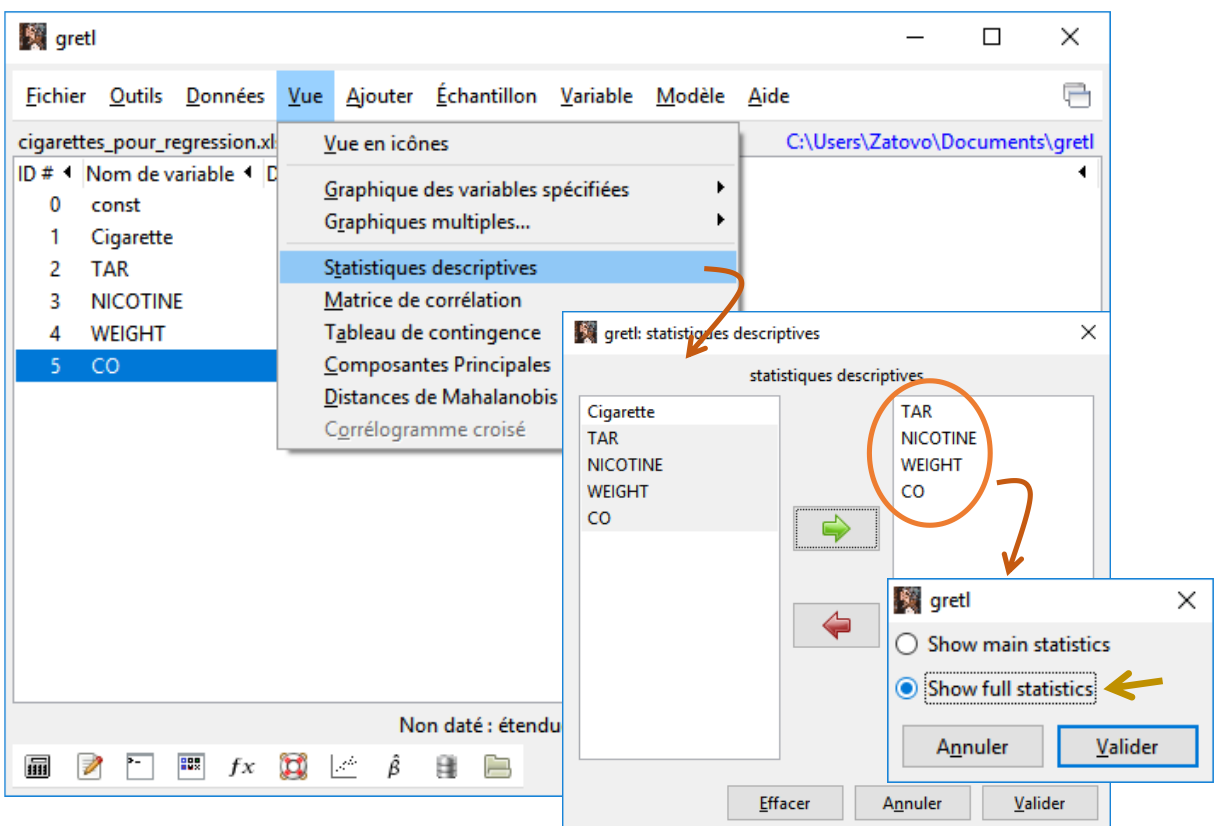

Pour CO, nous avons exactement les mêmes valeurs que précédemment (section [3.2.1\)](#page-3-0). Nous avons ici, en sus, les résultats pour les autres variables.

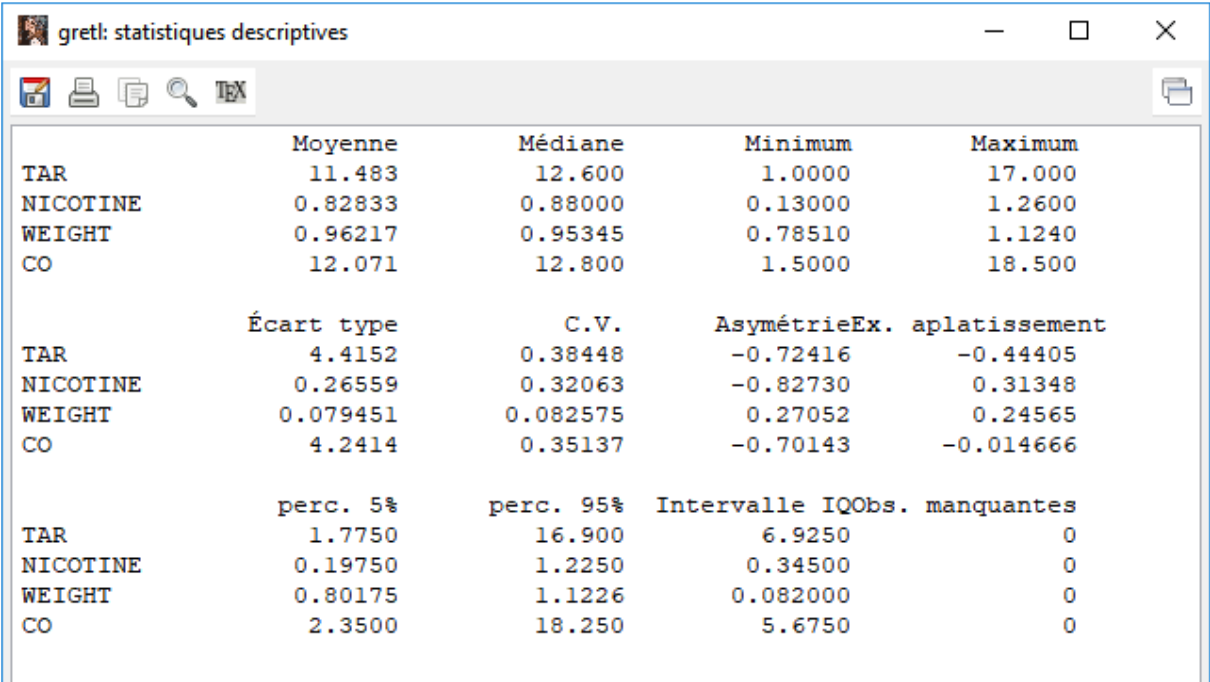

#### **3.3.2 Matrice de corrélation**

La matrice de corrélation (menu **VUE / MATRICE DE CORRELATION**) permet d'apprécier d'une part la force de la liaison des exogènes (TAR, NICOTINE, WEIGHT) avec l'endogène (CO), d'autre par la colinéarité entre les exogènes prises deux à deux. Dans notre cas, on s'attend à ce que TAR et NICONTINE soient pertinentes dans la régression linéaire multiple à venir ( $r_{co\_tar}$  = 0.9662,  $r_{co\_nicotine}$  = 0.9305), sachant quand-même qu'elles sont fortement redondantes ( $r_{tar\text{ nicotine}} = 0.9599$ ).

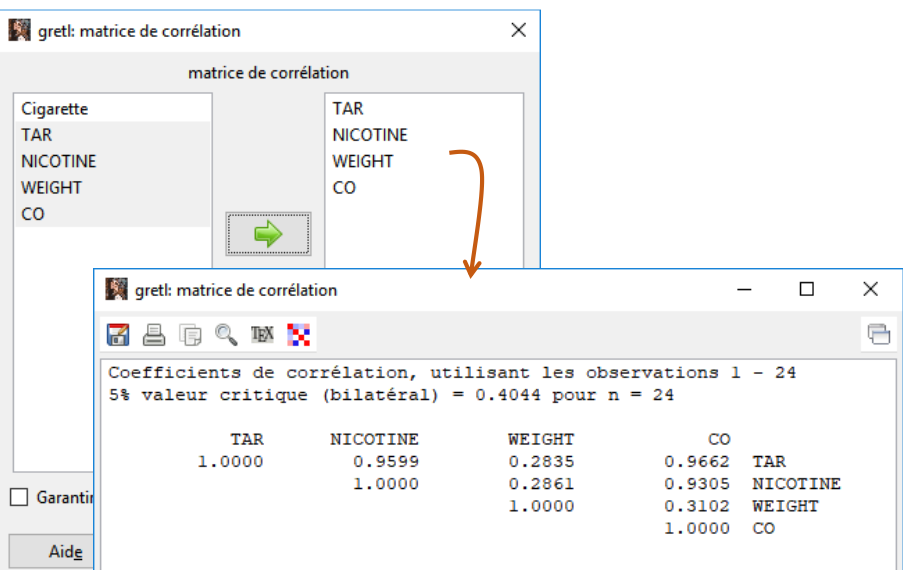

#### **3.3.3 Nuages de points**

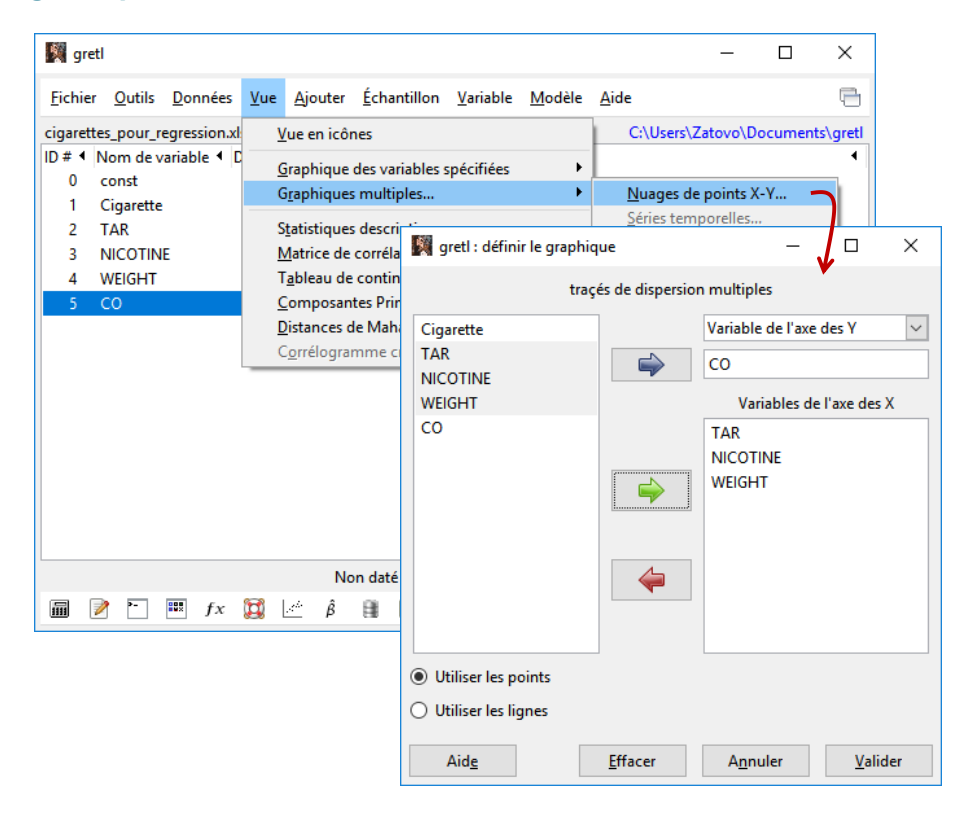

Un graphique ''nuage de points'' permet d'apprécier visuellement la liaison entre les variables. Il est plus riche qu'un indicateur numérique en donnant des indications sur la forme de la liaison (linéaire ou non) et sur la présence éventuelle de points atypiques (qui peuvent fausser les calculs).

Dans notre exemple, les liaisons de CO avec TAR et NICOTINE sont confirmées. On observe également une marque de cigarette qui est très peu nocive (CO faible par rapport aux autres). En revenant sur le tableau de données [\(Figure 1\)](#page-2-0), nous constatons qu'il s'agit de la marque NOW. Sans trop nous avancer (on ne va pas la supprimer de la base tout de suite), on peut légitimement penser qu'elle est susceptible de fausser les résultats de la régression à venir. Il faut garder cela à l'esprit.

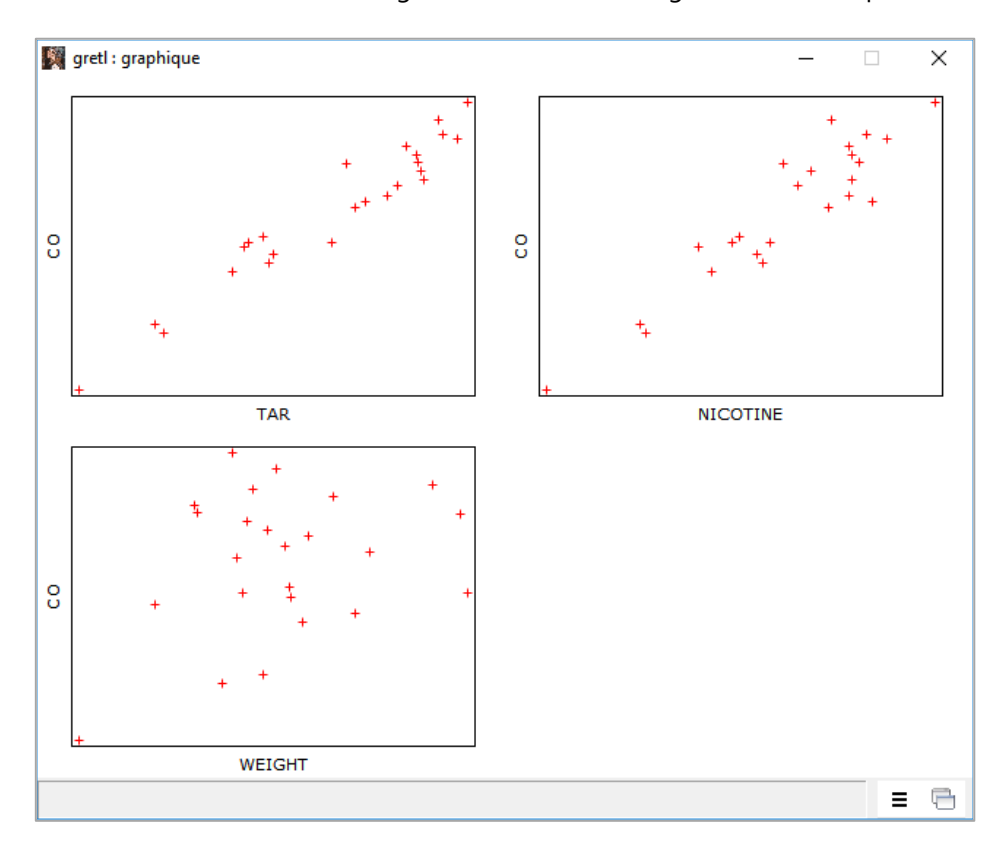

# 4 Régression et inspection des résultats

La plupart des concepts et indicateurs de la régression fournis par ''gretl'' sont décrits dans les supports de cours accessibles sur ma pag[e d'économétrie](https://eric.univ-lyon2.fr/~ricco/cours/cours_econometrie.html). Sauf rares cas non recensés, je ne reviendrai pas dessus de manière détaillée.

#### **4.1 Moindres carrés ordinaires**

Le menu **MODELE / ORDINARY LEAST SQUARES** permet de lancer la régression avec la méthode des moindres carrés ordinaires (MCO). Nous désignons l'endogène (Variable dépendante) et les exogènes (Régresseurs). La constante ''const'' est automatiquement ajoutée, mais nous pouvons la retirer.

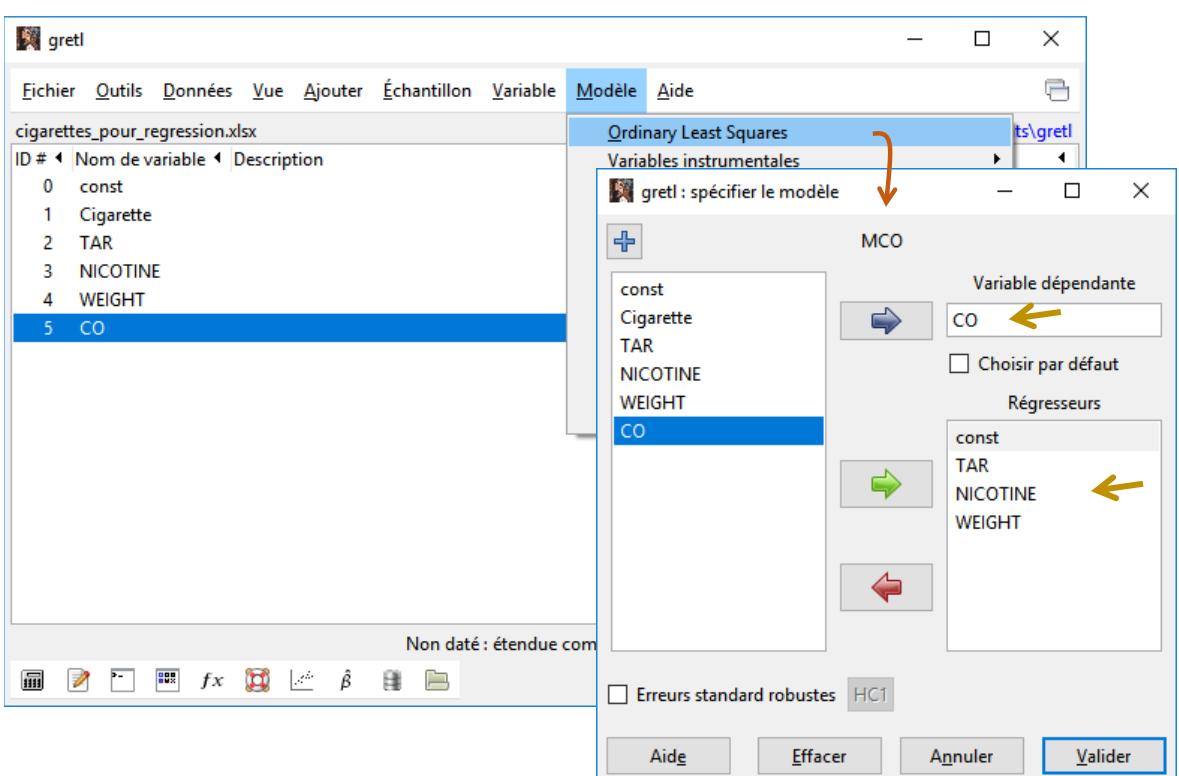

Une fenêtre spécifique apparaît. On notera de nouveau items dans la barre de menu (FICHIER, EDITION, **TESTS**, SAUVEGARDER, **GRAPHIQUES**, **ANALYSE**, LATEX).

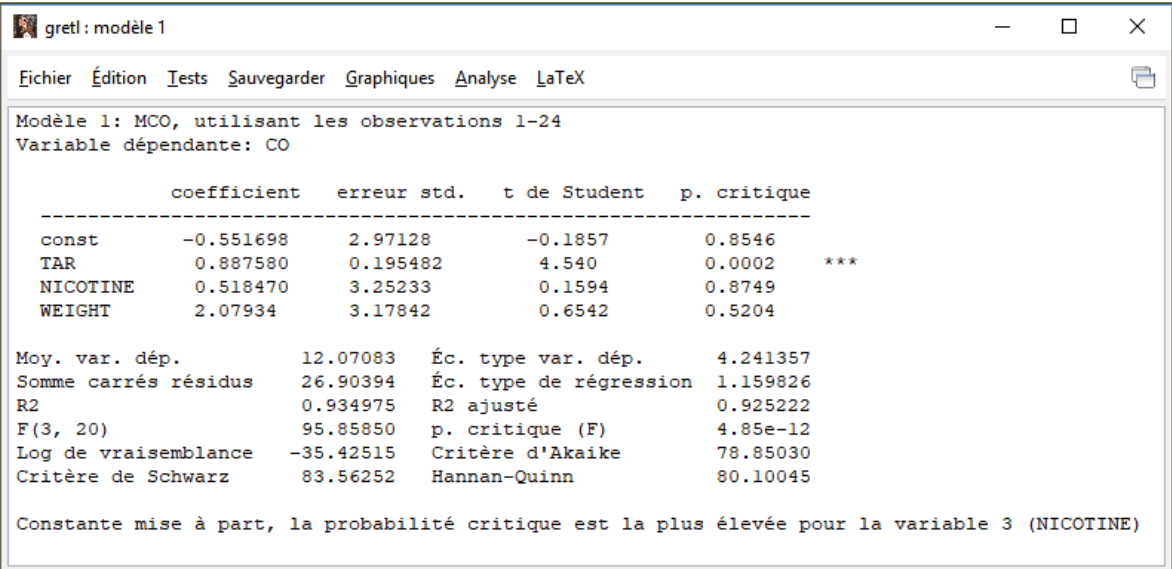

Pour ce qui est des résultats, nous avons les indicateurs usuels que nous connaissons pour la plupart (similaire au summary() de la  $proc$ édure  $lm()$  de R), mis à part peut-être :

− La log-vraisemblance qui est décrite dans le [support d'Adkins](http://www.learneconometrics.com/gretl/poe5/using_gretl_for_POE5.pdf) (novembre 2018, page 277, équation 8.8 ;  $\sigma_i = \sigma_{\epsilon_i}$  constant, ne dépend pas de l'observation dans le cas des MCO) ;

− Le [critère d'Hannan](https://en.wikipedia.org/wiki/Hannan%E2%80%93Quinn_information_criterion)-Quinn qui relève du même principe que l'AIC ou le BIC, mais est basé sur la log-vraisemblance.

## **4.2 Analyse**

Le menu ANALYSE donne accès à un ensemble de procédures permettant, entres autres, d'évaluer la qualité de la modélisation.

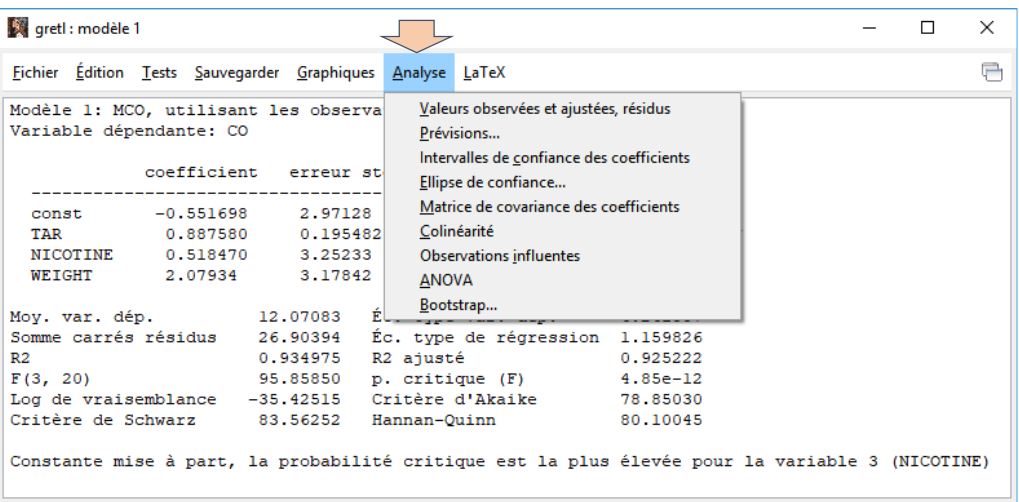

## **4.2.1 Tableau d'analyse de variance**

Avec **ANALYSE / ANOVA**, nous obtenons le tableau d'analyse de variance. Le R2 (coefficient de détermination) et la statistique F du test de significativité globale sont repris ici.

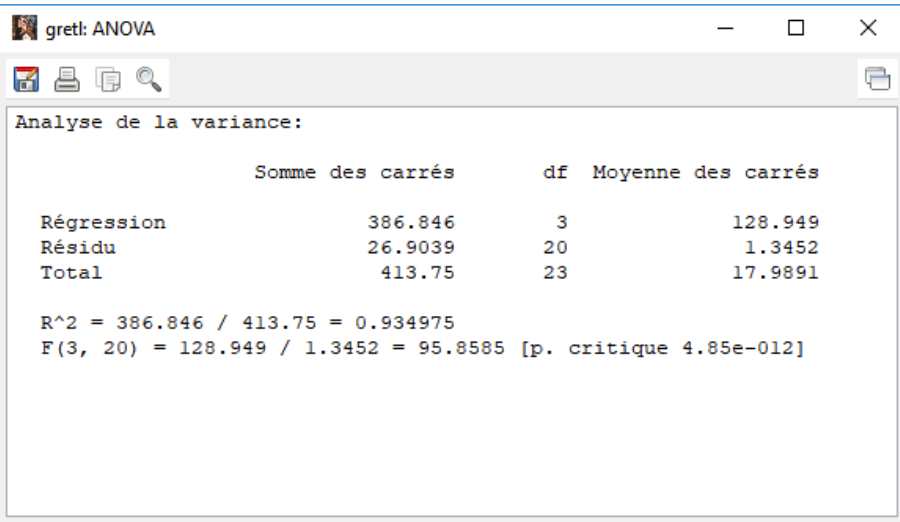

## **4.2.2 Intervalle de confiance des coefficients**

Nous affichons les intervalles de confiance des coefficients à 95% avec **ANALYSES / INTERVALLES DE** 

# **CONFIANCE DES COEFFICIENTS**.

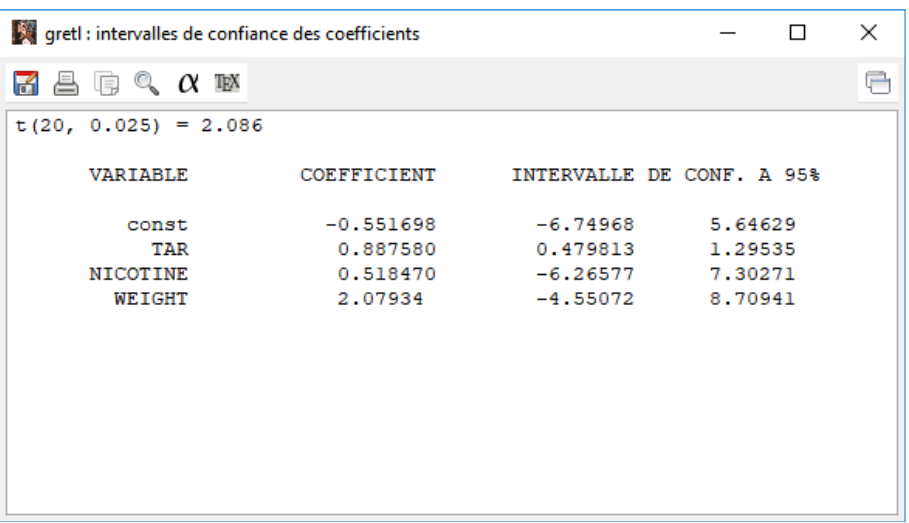

#### **4.2.3 Détection de la colinéarité**

Avec **ANALYSE / COLINEARITE**, nous disposons des informations sur le degré de redondance entre les exogènes. Un VIF (facteur d'inflation de la variance) supérieur à 10 est suspect. TAR et NICOTINE sont fortement liées, confirmant ce que nous avions constaté en calculant la matrice de corrélation.

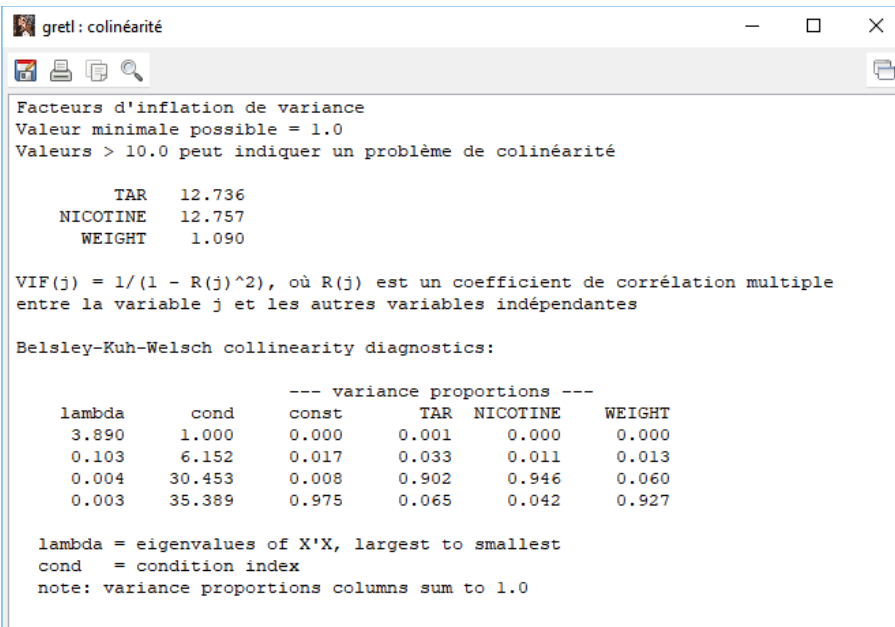

Le diagnostic de Belsley-Kuh-Welsch s'appuie sur la décomposition de la matrice (X'X). L'interprétation n'est pas triviale. Il faut lire conjointement ''condition index'' et ''variance proportions'' des variables. Fort heureusement, un document accessible librement en ligne explicite la démarche et les formules ([Adkins, Waters et Hill](https://learneconometrics.com/pdf/Collin/collin_gretl.pdf), juillet 2015).

#### **4.3 Graphiques des résidus**

Le menu **GRAPHIQUES** nous permet d'inspecter les résidus.

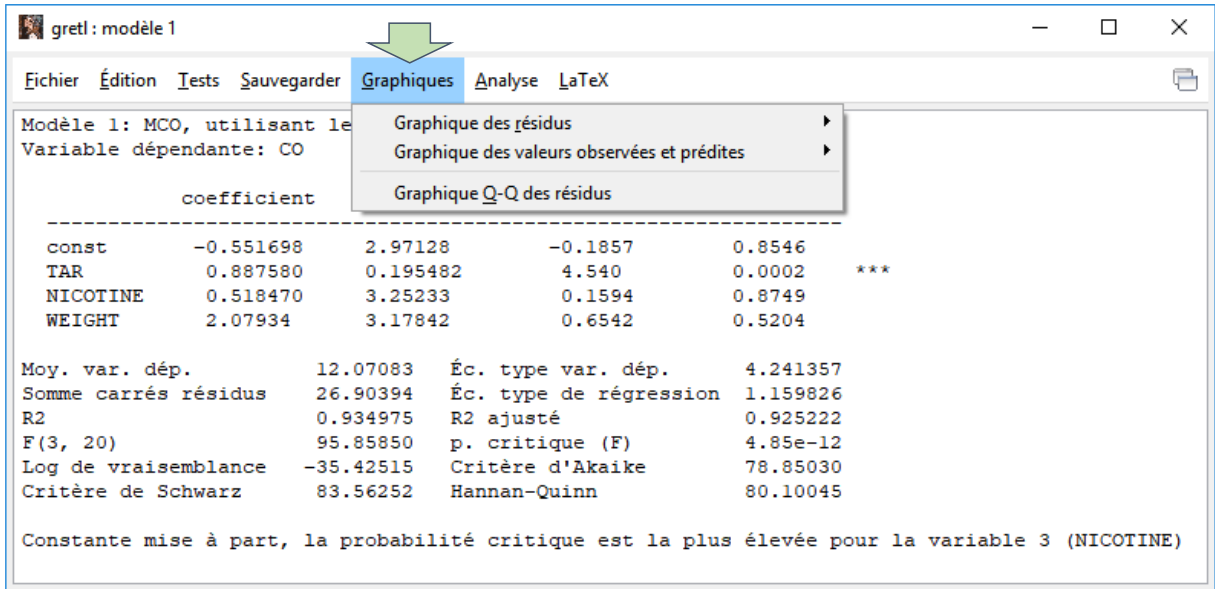

#### **4.3.1 Résidus**

Dans le graphique des résidus, les erreurs observées sont toujours en ordonnée. Tout dépend ensuite de ce que nous mettons en abscisse.

Nous faisons le choix de l'endogène CO dans un premier temps (menu **GRAPHIQUES / GRAPHIQUES DES RESIDUS / PAR RAPPORT A CO**). Nous observons ainsi s'il y a des plages de valeurs de l'endogène mal modélisées, ou encore s'il y a des points extrêmes.

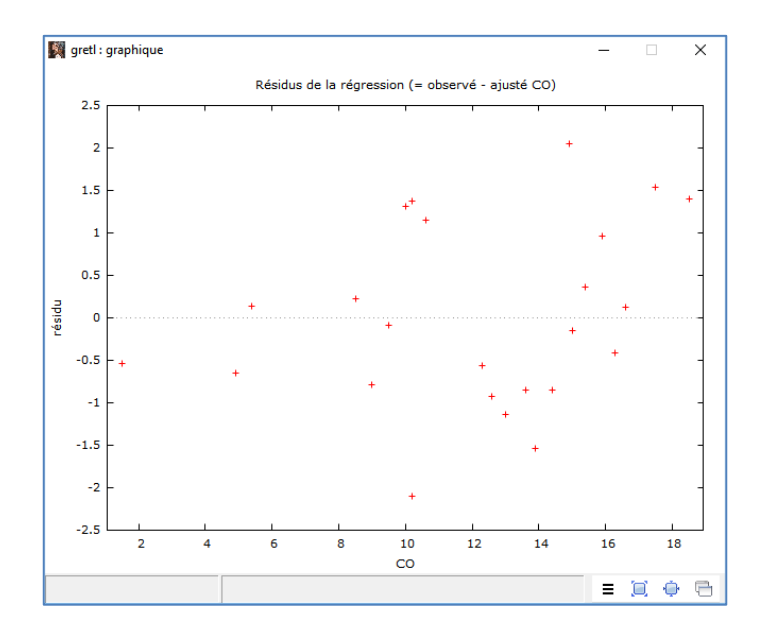

Puis nous construisons le graphique des résidus mais avec TAR en abscisse cette fois-ci (menu **GRAPHIQUES / GRAPHIQUES DES RESIDUS / PAR RAPPORT A TAR**).

w

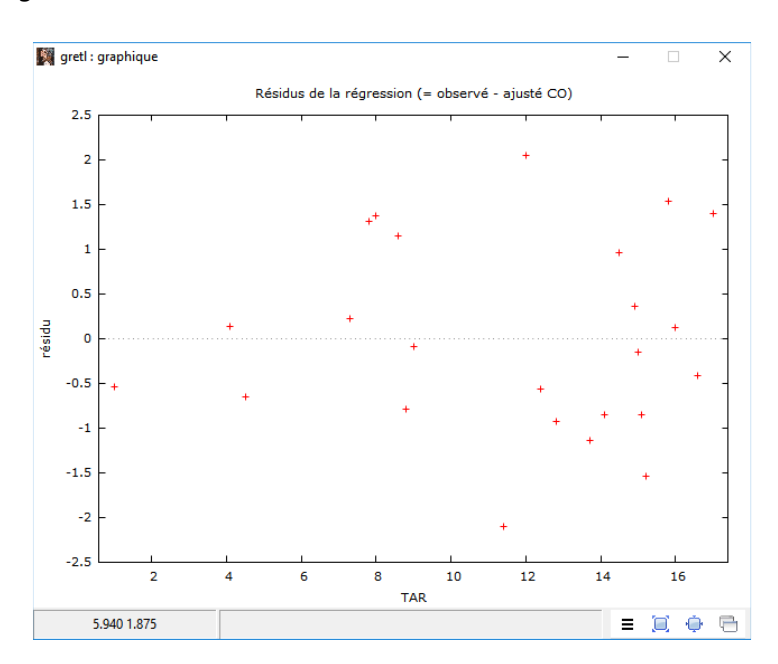

Dans ce cas, nous essayons de voir s'il y a des plages de valeurs de TAR qui entraînent une mauvaise modélisation. La nuance est importante. On peut se servir également de ce graphique pour identifier les éventuels phénomènes d'hétéroscédasticité (est-ce que la dispersion des résidus est variable en fonction des valeurs de TAR).

### **4.3.2 Valeurs observés vs. prédites de l'endogène**

Les graphiques des valeurs observées et prédites mettent en relation  $y_i$  et  $\widehat{y}_i$ . Si la modélisation est parfaite, nous avons une droite (menu GRAPHIQUES / GRAPHIQUES DES VALEURS OBSERVEES ET PREDITES / OBSERVE ET AJUSTE). Comme pour le graphique des résidus, l'objectif encore une fois est d'identifier des zones de Y qui seraient mal ajustées.

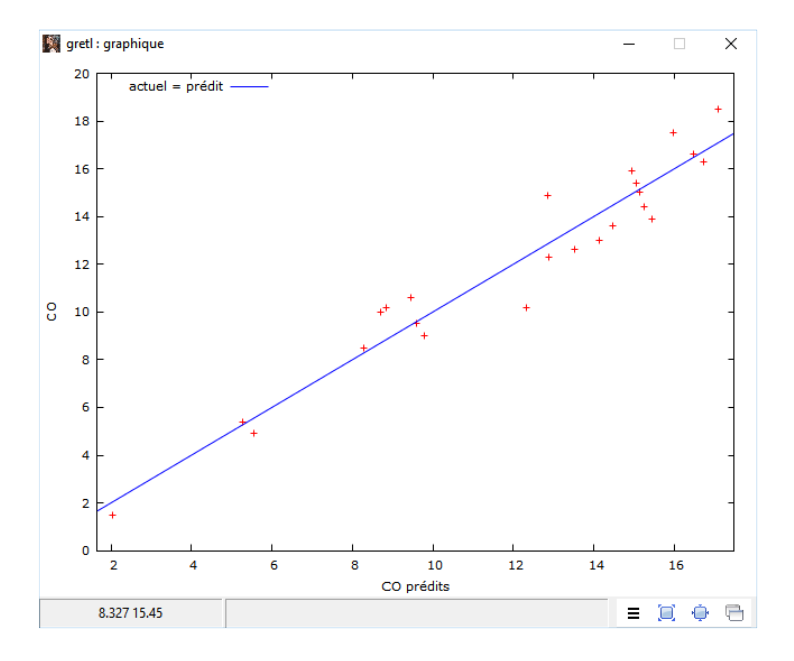

Nous pouvons produire la même opposition mais relativement aux valeurs d'une des exogènes (menu

### **GRAPHIQUES / GRAPHIQUES DES VALEURS OBSERVEES ET PREDITES / PAR RAPPORT A TAR**)

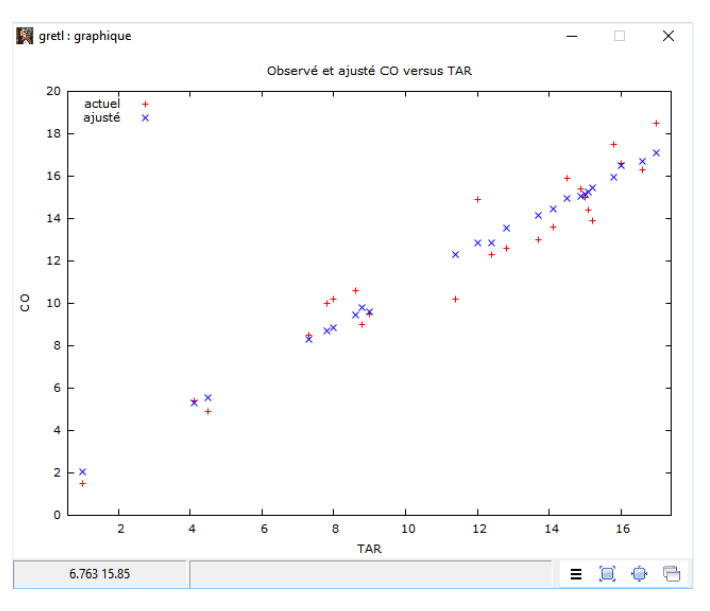

Nous constatons que la qualité de la modélisation est homogène relativement aux valeurs de TAR, qui est la seule variable pertinente du modèle rappelons-le.

## **4.3.3 Normalité des résidus – QQ-plot**

La normalité des erreurs est une des hypothèses essentielles des MCO. Vérifier si les résidus (les erreurs observées) sont compatibles avec ce prérequis est important. Nous le réalisons avec le graphique QQNORM (menu **GRAPHIQUES / GRAPHIQUE Q-Q DES RESIDUS**).

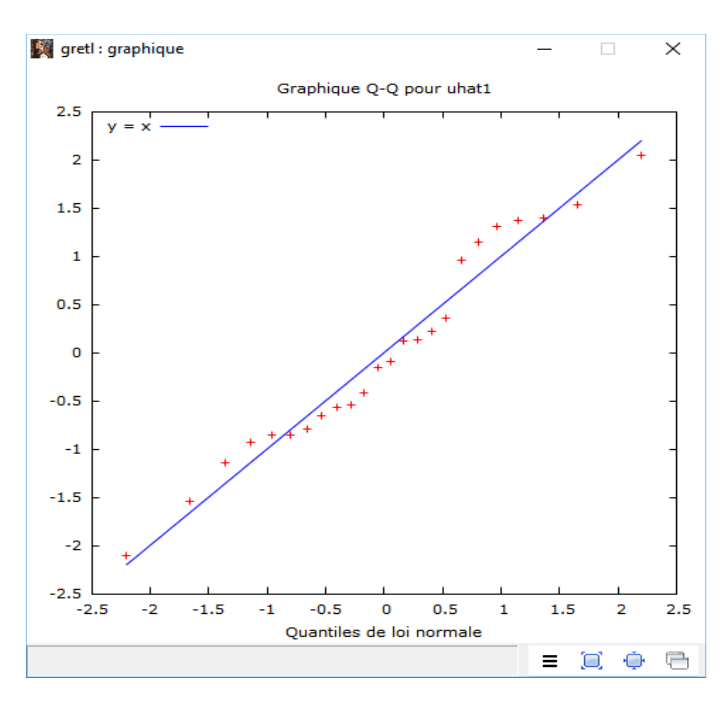

Les points forment une droite, le postulat de normalité ne peut être rejeté.

## **4.3.4 Normalité des résidus – Test**

Le même test de normalité des résidus peut être réalisé à l'aide de procédure numériques (menu **TESTS / NORMALITE DES RESIDUS**).

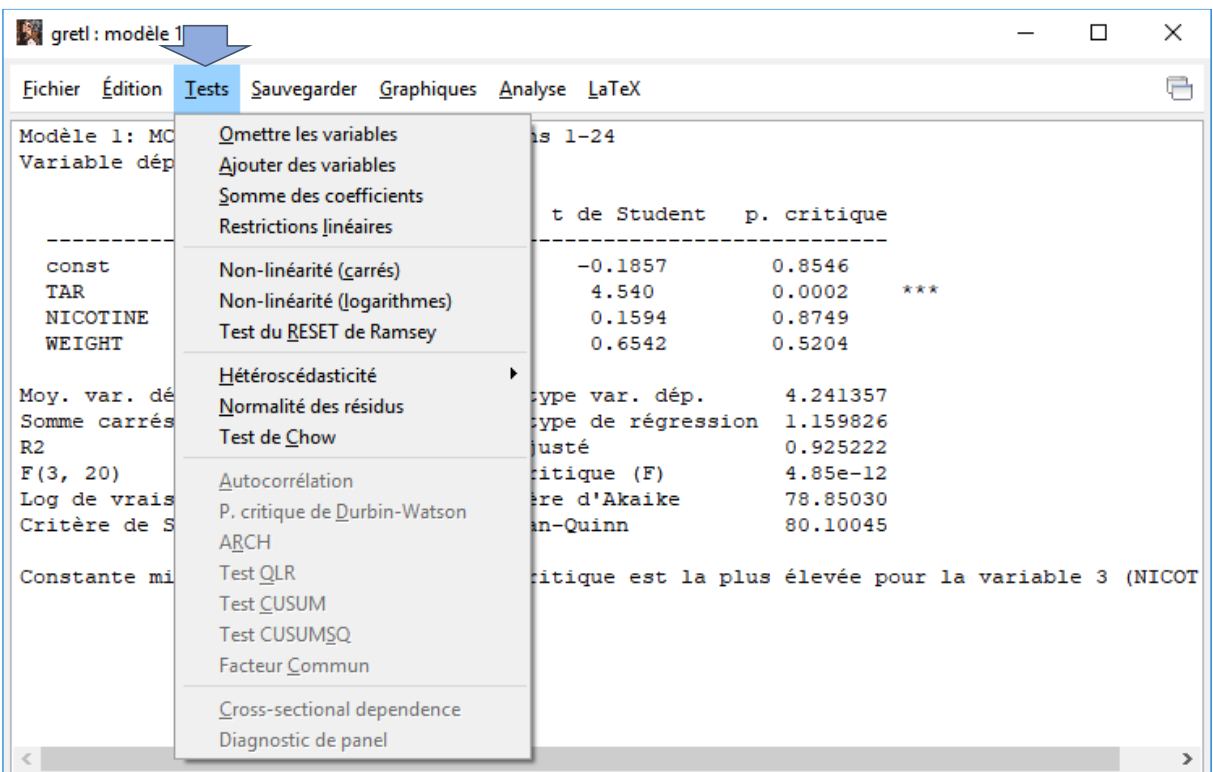

Gretl affiche l'histogramme de fréquence et le résultat du test de Doornik-Hansen (section [3.2.2\)](#page-3-1). La normalité des erreurs ne peut pas être remise en cause pour notre régression.

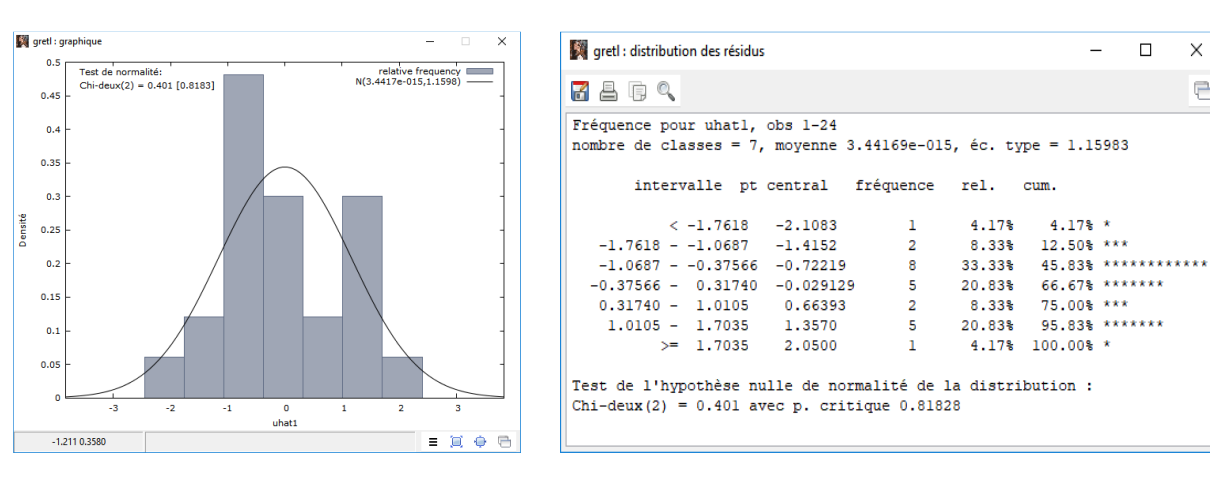

#### **4.4 Détection des points atypiques**

Avec le menu **ANALYSE / OBSERVATIONS INFLUENTES**, nous pouvons identifier les observations atypiques (qui s'écartent fortement des autres) et influentes (si nous les retirons, le résultat de la régression serait passablement différent).

 $\times$ 

림

Nous disposons sous forme graphique et numérique : du levier (puissance dans la terminologie gretl), de quelque chose qui s'apparente au résidu studentisé (influence, mais la formule et [les valeurs sont](http://tutoriels-data-mining.blogspot.com/2019/05/econometrie-td-4-regression-sous-r-ii.html)  [différentes](http://tutoriels-data-mining.blogspot.com/2019/05/econometrie-td-4-regression-sous-r-ii.html)), et du DFFITS.

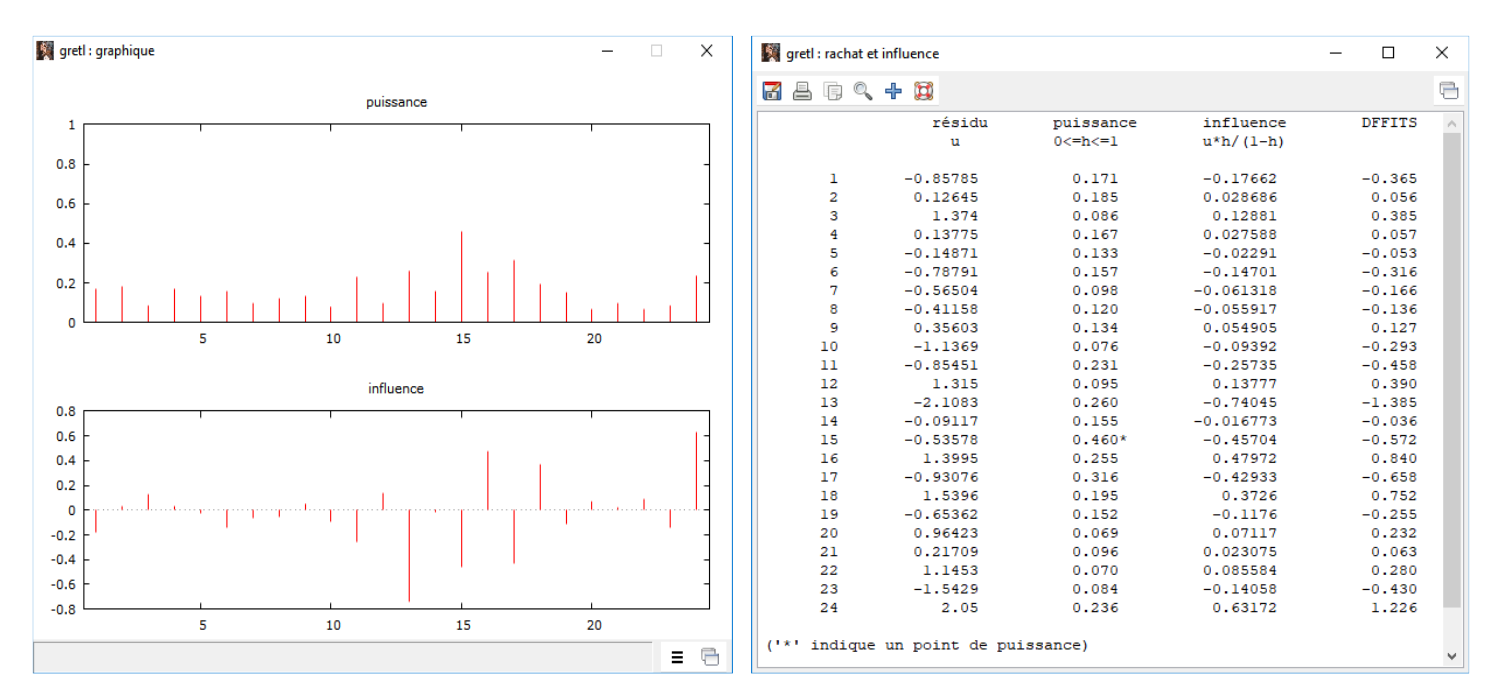

La marque de cigarette n°15 (Now) est différente des autres (puissance élevée, on s'en doutait dès les premiers graphiques) ; la n°13 (MultiFilter) est mal modélisée (influence élevée en valeur absolue) c.-àd. la CO ajustée par le modèle (12.3) est largement supérieure à la CO observée (10.2), d'où un résidu négatif de **-2.1083**.

#### **4.5 Tests généralisés**

Des outils pour réaliser des tests avancés sur les coefficients sont proposés. J'adopte la notation de Gretl pour désigner notre régression :

#### **CO = b1 + b2 x TAR + b3 x NICOTINE + b4 x WEIGHT**

#### **4.5.1 Test de nullité d'un groupe de coefficients**

Le premier test consiste à vérifier la nullité simultanée des coefficients (b3 et b4) en opposant notre première régression avec l'ensemble des exogènes et une seconde où seule TAR serait présente. Formellement, nous vérifions si l'hypothèse (H0 : b3 = b4 = 0) est contredite ou non par les données.

Nous actionnons le menu **TESTS / OMETTRE LES VARIABLES**. Dans la boîte de paramétrage, nous désignons les variables à retirer, à savoir NICOTINE et WEIGHT. Gretl réalise la régression sans ces variables et oppose les coefficients de détermination entre les deux régressions (cf. [support de cours](https://eric.univ-lyon2.fr/~ricco/cours/cours/econometrie_regression.pdf), section 10.4).

#### Tanagra Data Mining

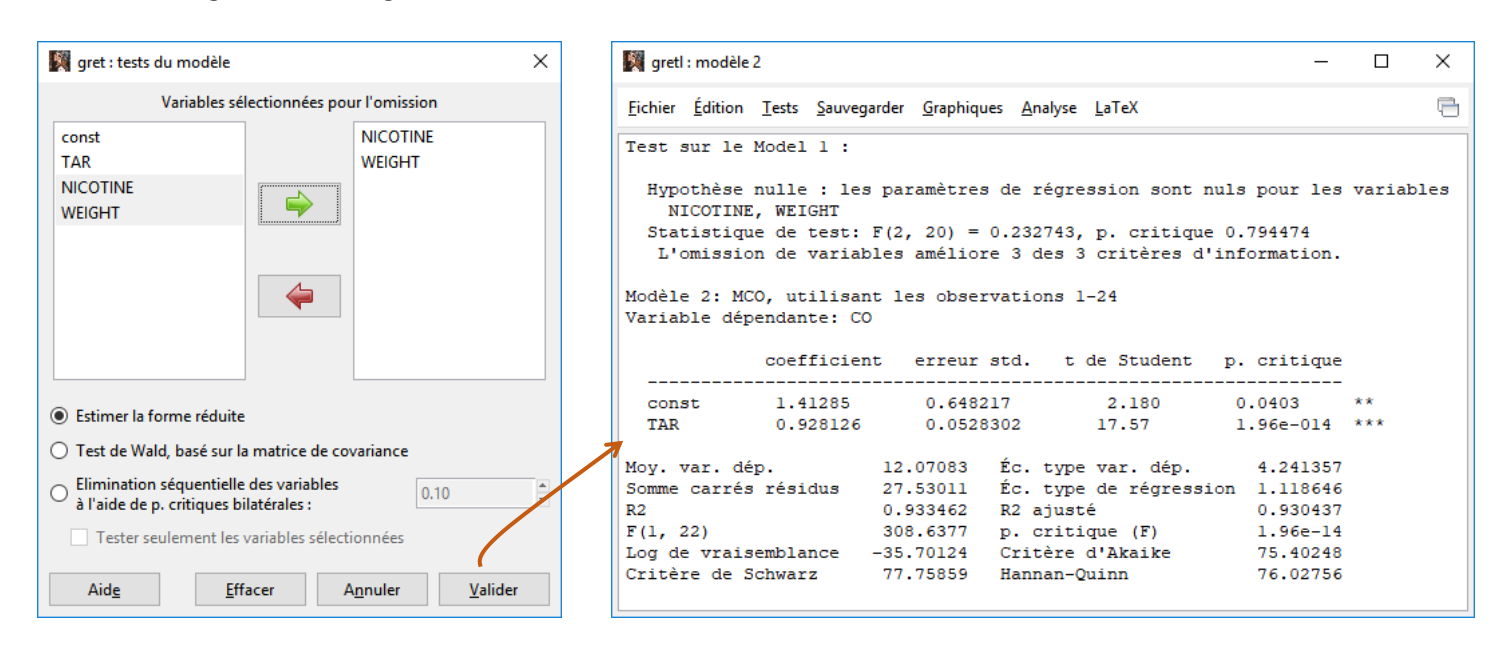

La statistique de test F = 0.232743 suit une loi de Fisher à (2, 20) degrés de liberté. Il n'est pas possible de rejeter l'hypothèse nulle.

Pour corroborer cette conclusion, gretl nous indique que les 3 critères d'information (Schwarz, Akaike et Hannan-Quinn) sont également améliorés (prennent des valeurs plus faibles) sur la seconde régression avec TAR comme seule exogène.

#### **4.5.2 Restrictions linéaires sur les coefficients**

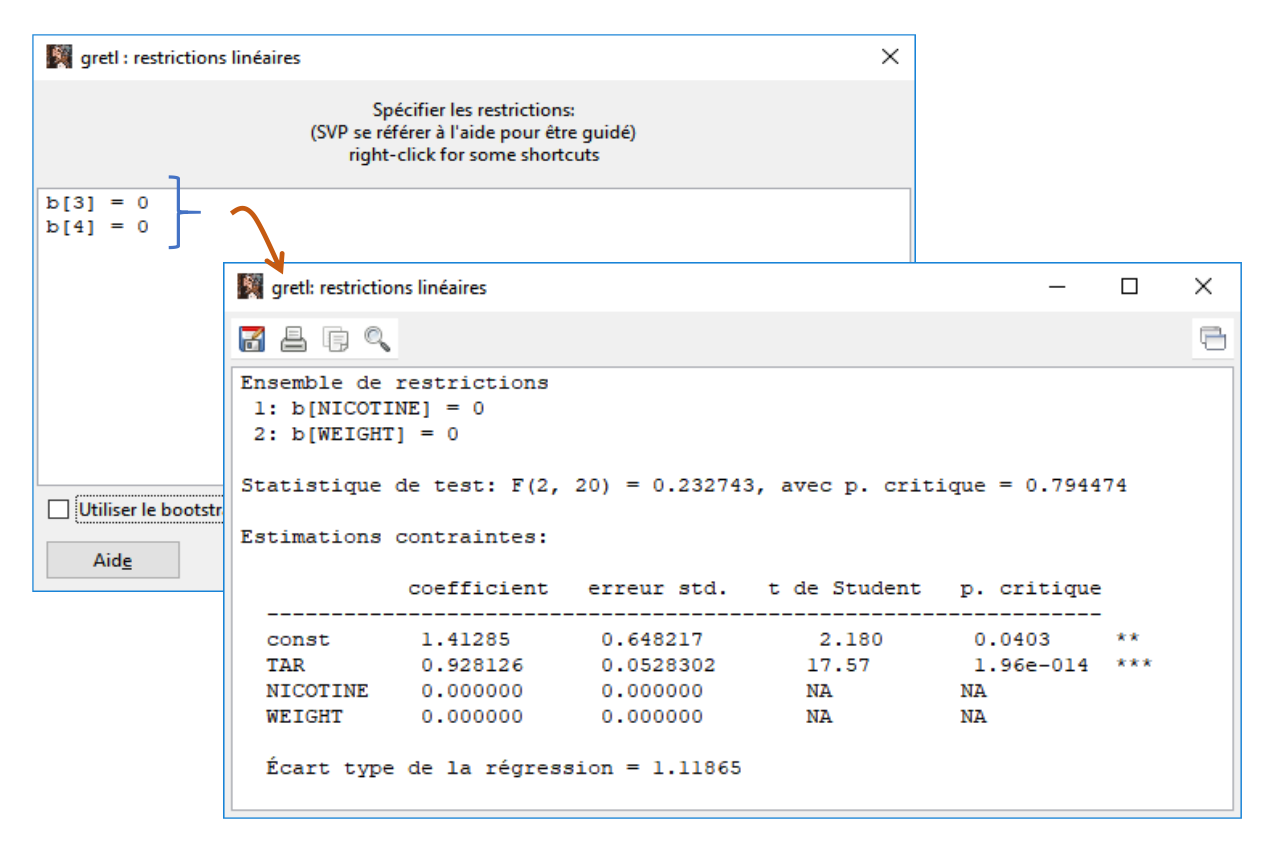

Nous pouvons réaliser le même test en l'exprimant sous forme de contraintes linéaires sur les coefficients (cf. [support de cours](https://eric.univ-lyon2.fr/~ricco/cours/cours/econometrie_regression.pdf), section 11.3). Avec le menu **TESTS / RESTRICTIONS LINEAIRES**, nous indiquons explicitement les contraintes sur les coefficients (attention sur les indices du vecteur des coefficients b).

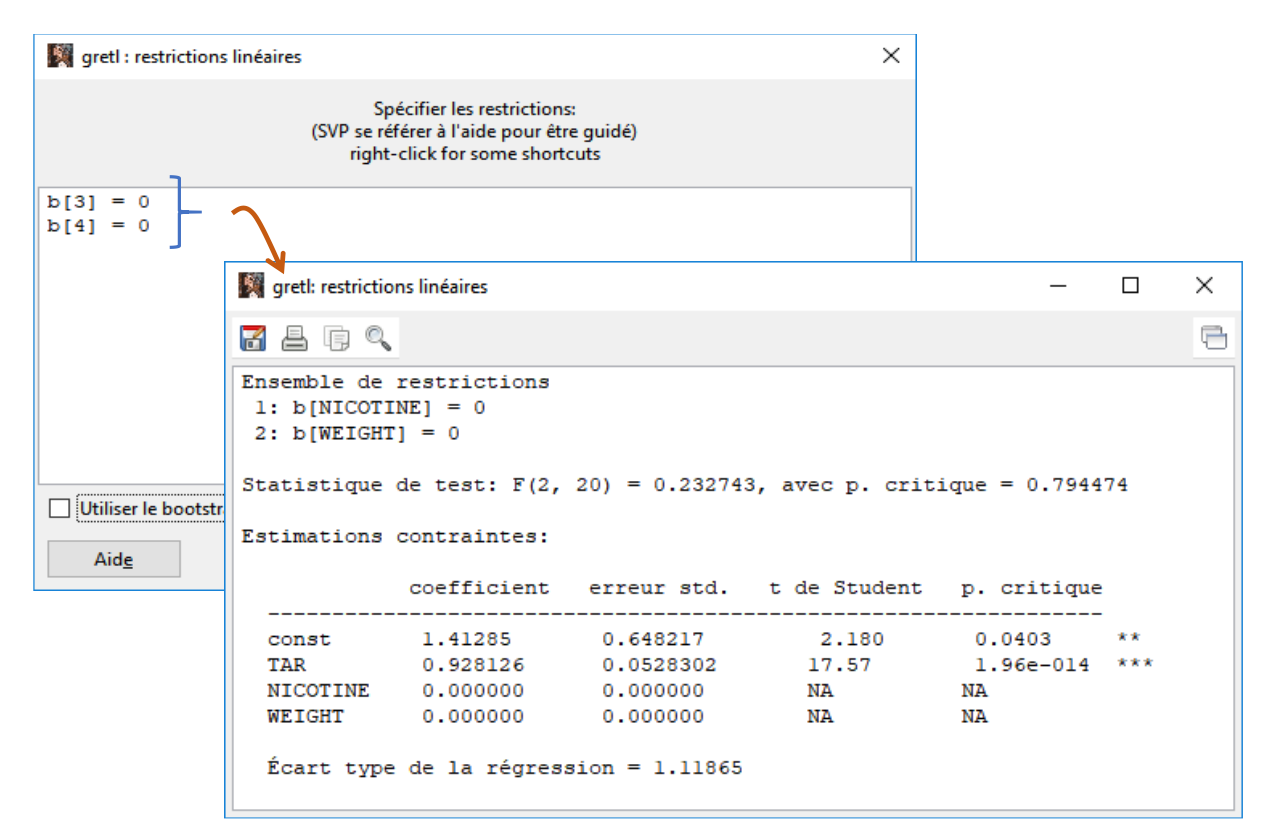

Les résultats (F et p-value) sont bien évidemment identiques à ceux de la stratégie précédente.

# 5 Fichier de script

Nous pouvons programmer avec le langage ''hansl'' sous Gretl. En lisant attentivement la documentation ([Cottrell et Lucchetti](http://ricardo.ecn.wfu.edu/pub/gretl/manual/PDF/hansl-primer-a4.pdf), janvier 2019), je constate qu'il est complet et intègre toutes les structures utiles pour la programmation statistique. Après, s'investir dans l'apprentissage d'un nouveau langage pour un outil aussi spécifique mérite réflexion.

J'y vois quand même un avantage certain sur au moins un des aspects de l'utilisation du logiciel, la retranscription des actions sous la forme d'un script de commandes. Ainsi, si nous souhaitons reproduire les mêmes actions sur une version mise à jour des données, il suffit de réexécuter les instructions dans l'ordre sans avoir à se préoccuper des menus à actionner et se rappeler des paramètres que l'on a pu spécifier dans telle ou telle boîte de dialogue.

A la fermeture du logiciel, gretl nous demande si nous souhaitons sauvegarder nos commandes.

يتميز

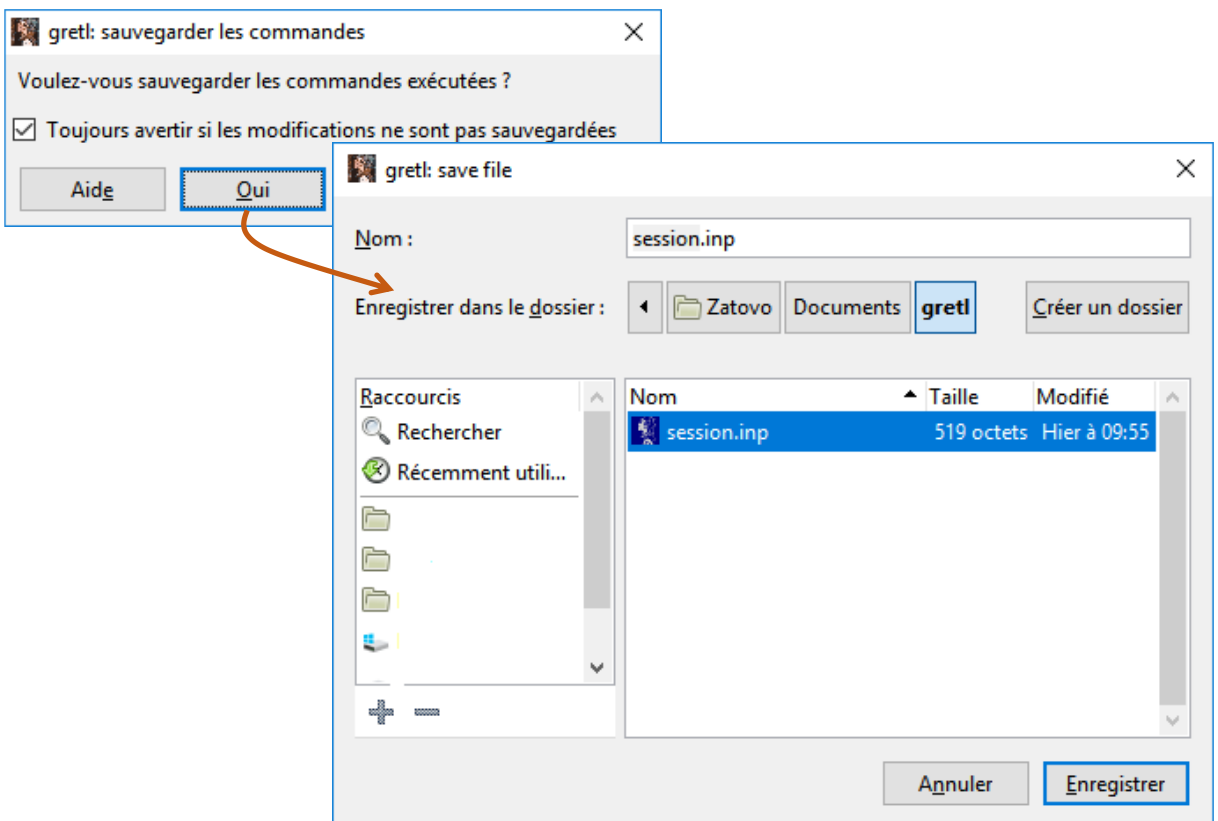

J'ai fait OUI, et j'ai indiqué l'emplacement du fichier ''**session.inp**'' qui est un fichier texte que l'on peut ouvrir dans un éditeur quelconque. Nous avons ceci pour notre analyse.

```
# Log démarré 2019-05-15 08:23
# Enregistrement des commandes la session. Notez qu'il peut
# être nécessaire de l'éditer afin de l'utiliser comme script.
open \
   D:\gretl\cigarettes_pour_regression.xlsx
summary CO
boxplot CO
freq CO --nbins=5 --normal --plot=display
freq CO --normal --plot=display
normtest CO --all
qqplot CO
summary TAR NICOTINE WEIGHT CO
corr TAR NICOTINE WEIGHT CO
scatters CO ; TAR NICOTINE WEIGHT
normtest Cigarette --all
# modèle 1
ols CO 0 TAR NICOTINE WEIGHT
vif
modtest --normality
leverage
omit NICOTINE WEIGHT
```

```
#
ols CO 0 TAR NICOTINE WEIGHT
restrict
b[3] = 0b[4] = 0end restrict
```
Au redémarrage du logiciel, j'a actionné le menu **FICHIER / SCRIPT / FICHIER USAGER** et j'ai désigné

le fichier ''**session.inp**'' à charger.

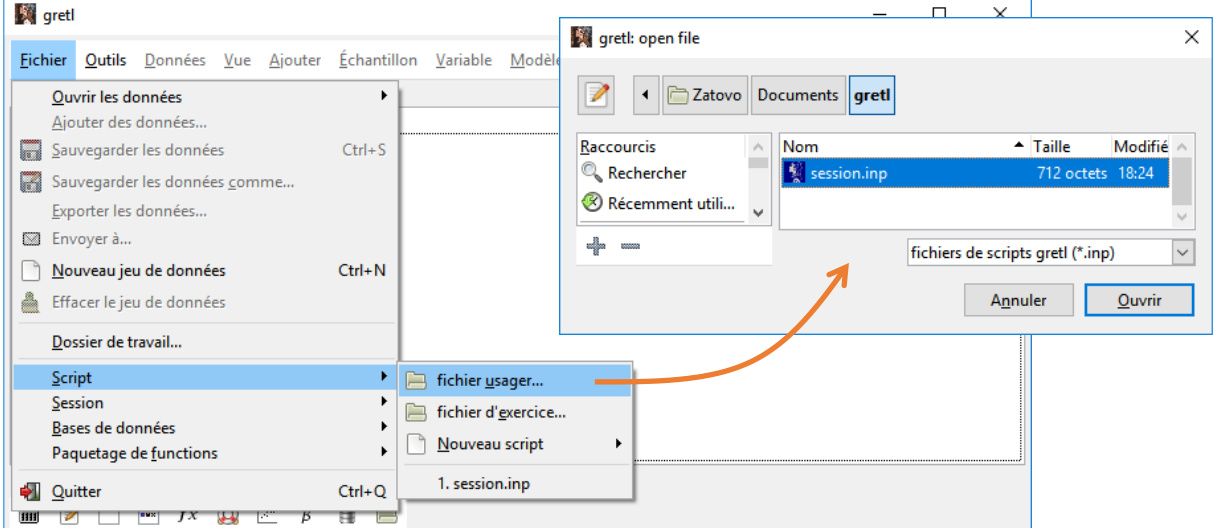

Une nouvelle fenêtre avec le code apparaît.

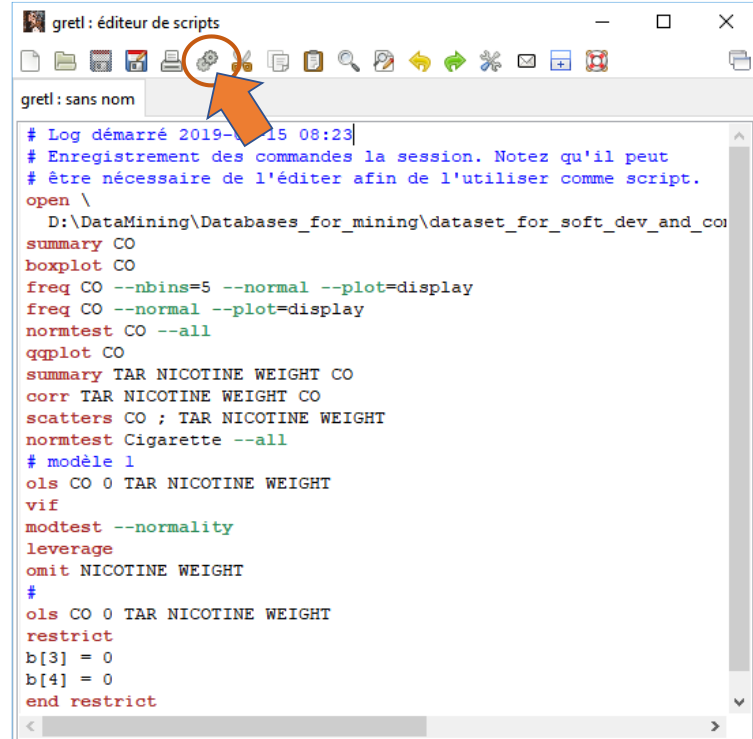

Nous pouvons réexécuter la totalité des traitements en cliquant sur l'icône ''engrenage'' (cf. copie d'écran ci-dessus) situé dans la barre d'outils. Plusieurs fenêtres vont surgir, l'une d'entre elles regroupe toutes les sorties textuelles. Voici son contenu :

```
gretl version 2019a
Session courante: 2019-05-15 18:42
# Log démarré 2019-05-15 08:23
# Enregistrement des commandes la session. Notez qu'il peut
# être nécessaire de l'éditer afin de l'utiliser comme script.
? open \
  D:\gretl\cigarettes_pour_regression.xlsx
1 de feuilles valides trouvées 
5 variables et 24 observations trouvées
variable 1 (Cigarette): non-numeric values = 24 (100.00 percent)
allocating string table
Table des chaînes de codes écrite dans
C:\Users\Zatovo\Documents\gretl\string_table.txt
Liste des 6 variables :
 0) const 1) Cigarette 2) TAR 3) NICOTINE
  4) WEIGHT 5) CO 
? summary CO
Statistiques descriptives, utilisant les observations 1 - 24
pour la variable « CO » (24 observations valides)
 Moyenne 12.071
 Médiane 12.800
  Minimum 1.5000
 Maximum 18.500
  Écart type 4.2414
  C.V. 0.35137
 Asymétrie -0.70143
 Ex. aplatissement -0.014666
  percentile 5% 2.3500
  percentile 95% 18.250
 Etendue interquartile 5.6750
 Obs. manquantes 0
? boxplot CO
écrit C:\Users\Zatovo\Documents\gretl\gpttmp01.plt
? freq CO --nbins=5 --normal --plot=display
Fréquence pour CO, obs 1-24
nombre de classes = 5, moyenne 12.0708, éc. type = 4.24136
      intervalle pt central fréquence rel. cum.
         \langle 4.2500 \quad 2.1250 \quad 1 \quad 4.17\% \quad 4.17\% 4.2500 - 8.5000 6.3750 2 8.33% 12.50% ***
   8.5000 - 12.750 10.625 9 37.50% 50.00% **************
```
 12.750 - 17.000 14.875 10 41.67% 91.67% \*\*\*\*\*\*\*\*\*\*\*\*\*\*  $\ge$  17.000 19.125 2 8.33% 100.00% \*\*\* Test de l'hypothèse nulle de normalité de la distribution :  $Chi$ -deux(2) = 2.692 avec p. critique 0.26032 ? freq CO --normal --plot=display Fréquence pour CO, obs 1-24 nombre de classes = 7, moyenne 12.0708, éc. type = 4.24136 intervalle pt central fréquence rel. cum.  $\langle 2.9167 \quad 1.5000 \quad 1 \quad 4.17\% \quad 4.17\%$  2.9167 - 5.7500 4.3333 2 8.33% 12.50% \*\*\* 5.7500 - 8.5833 7.1667 1 4.17% 16.67% \* 8.5833 - 11.417 10.000 6 25.00% 41.67% \*\*\*\*\*\*\*\*\*  $11.417 - 14.250$  12.833 5 20.83% 62.50% \*\*\*\*\*\*\* 14.250 - 17.083 15.667 7 29.17% 91.67% \*\*\*\*\*\*\*\*\*\*  $\ge$  17.083 18.500 2 8.33% 100.00% \*\*\* Test de l'hypothèse nulle de normalité de la distribution :  $Chi$ -deux(2) = 2.692 avec p. critique 0.26032 ? normtest CO --all Test de normalité de CO : Test de Doornik-Hansen = 2.69169, avec p. critique 0.26032 Shapiro-Wilk W = 0.952641, avec p. critique 0.308777 test de Lilliefors =  $0.104878$ , avec p. critique ~=  $0.7$ test de Bera-Jarque = 1.96823, avec p. critique 0.37377 ? qqplot CO écrit C:\Users\Zatovo\Documents\gretl\gpttmp02.plt ? summary TAR NICOTINE WEIGHT CO Moyenne Médiane Minimum Maximum TAR 11.483 12.600 1.0000 17.000 NICOTINE 0.82833 0.88000 0.13000 1.2600 WEIGHT 0.96217 0.95345 0.78510 1.1240 CO 12.071 12.800 1.5000 18.500 Écart type C.V. AsymétrieEx. aplatissement TAR 4.4152 0.38448 -0.72416 -0.44405 NICOTINE 0.26559 0.32063 -0.82730 0.31348 WEIGHT 0.079451 0.082575 0.27052 0.24565 CO 4.2414 0.35137 -0.70143 -0.014666 perc. 5% perc. 95% Intervalle IQObs. manquantes TAR 1.7750 16.900 6.9250 0 NICOTINE 0.19750 1.2250 0.34500 0

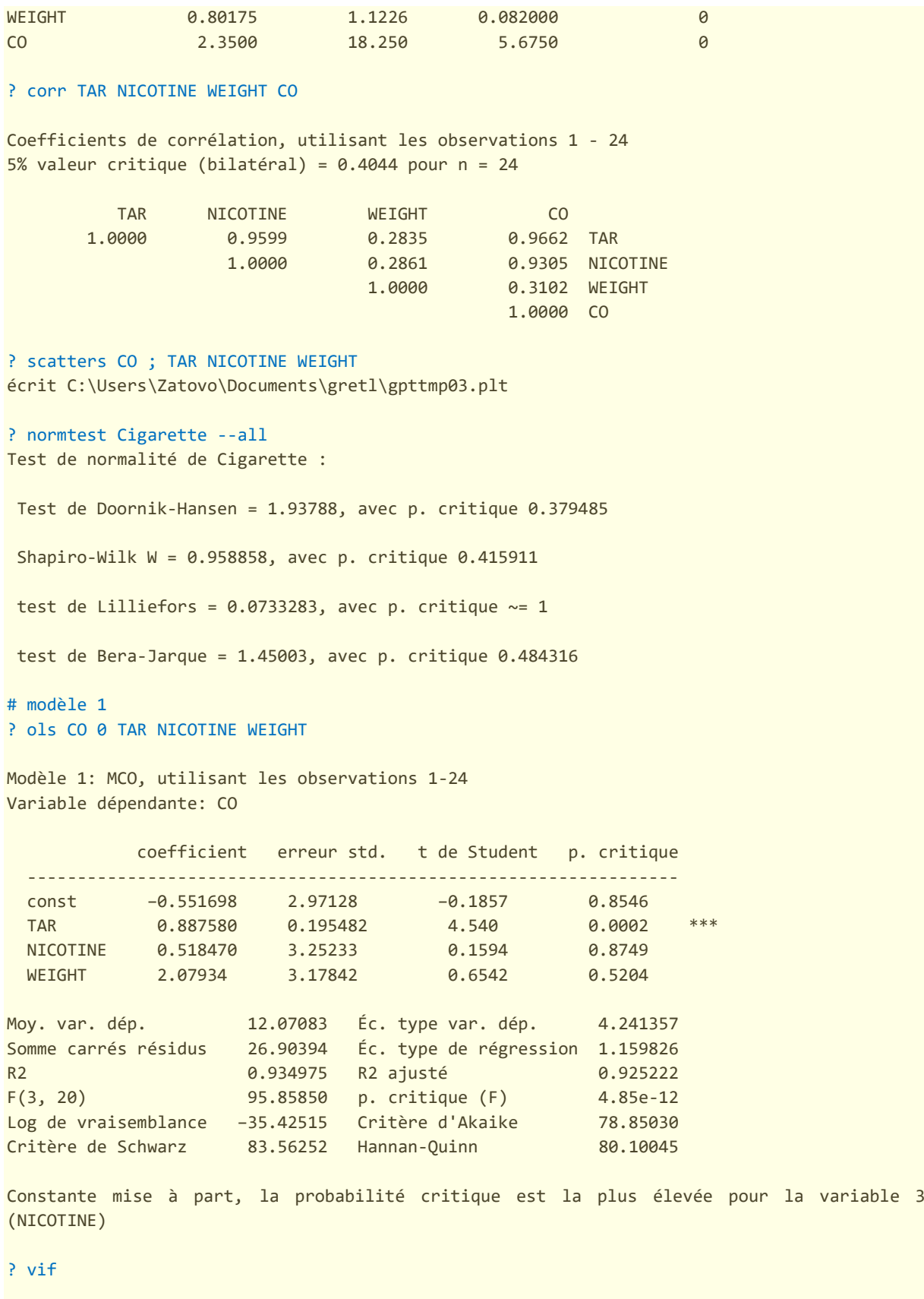

Facteurs d'inflation de variance Valeur minimale possible = 1.0 Valeurs > 10.0 peut indiquer un problème de colinéarité

 TAR 12.736 NICOTINE 12.757 WEIGHT 1.090

VIF(j) =  $1/(1 - R(j)^2)$ , où R(j) est un coefficient de corrélation multiple entre la variable j et les autres variables indépendantes

Belsley-Kuh-Welsch collinearity diagnostics:

 --- variance proportions -- lambda cond const TAR NICOTINE WEIGHT 3.890 1.000 0.000 0.001 0.000 0.000 0.103 6.152 0.017 0.033 0.011 0.013 0.004 30.453 0.008 0.902 0.946 0.060 0.003 35.389 0.975 0.065 0.042 0.927

 lambda = eigenvalues of X'X, largest to smallest cond = condition index note: variance proportions columns sum to 1.0

? modtest --normality

Fréquence pour uhat1, obs 1-24 nombre de classes = 7, moyenne 3.44169e-015, éc. type = 1.15983

intervalle pt central fréquence rel. cum.

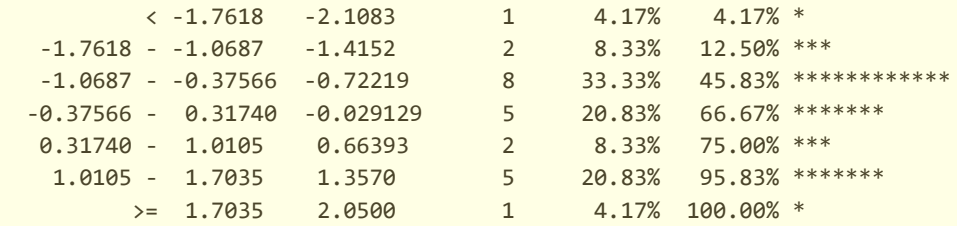

Test de l'hypothèse nulle de normalité de la distribution :  $Chi$ -deux(2) = 0.401 avec p. critique 0.81828

? leverage

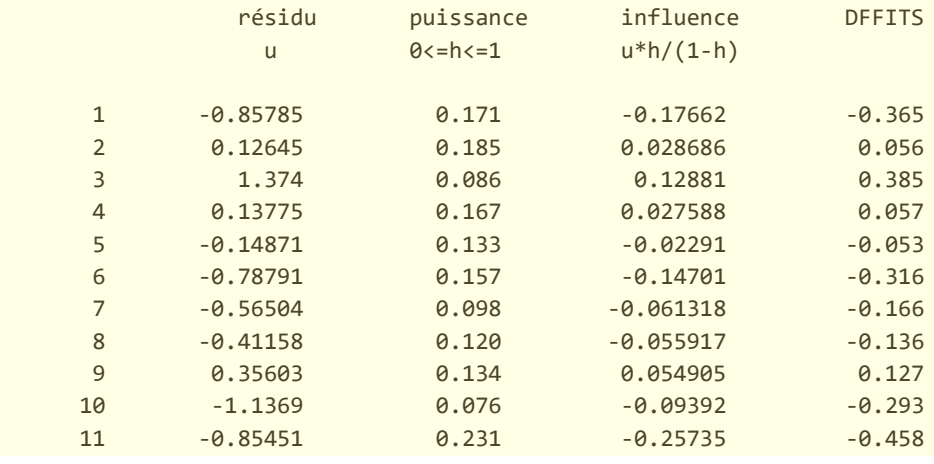

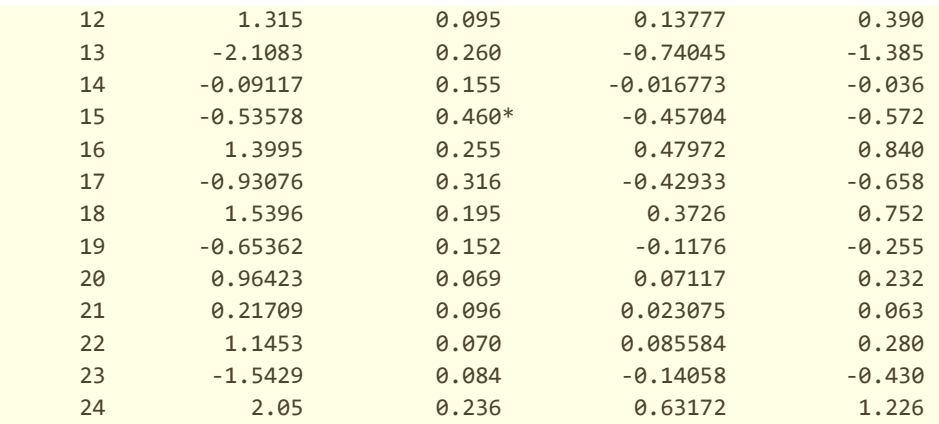

('\*' indique un point de puissance)

Critère de validation croisée = 41.3413

#### ? omit NICOTINE WEIGHT

Test sur le Model 1 :

 Hypothèse nulle : les paramètres de régression sont nuls pour les variables NICOTINE, WEIGHT Statistique de test: F(2, 20) = 0.232743, p. critique 0.794474

L'omission de variables améliore 3 des 3 critères d'information.

Modèle 2: MCO, utilisant les observations 1-24 Variable dépendante: CO

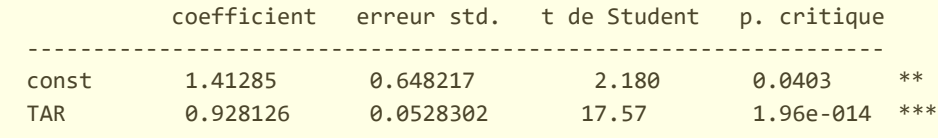

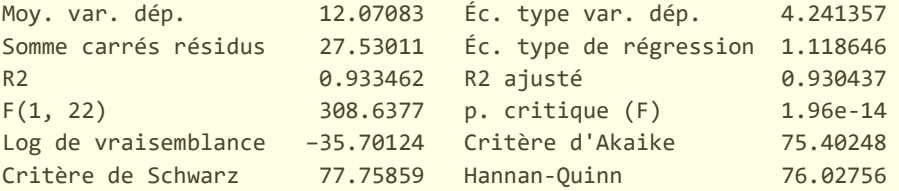

#### #

#### ? ols CO 0 TAR NICOTINE WEIGHT

Modèle 3: MCO, utilisant les observations 1-24 Variable dépendante: CO

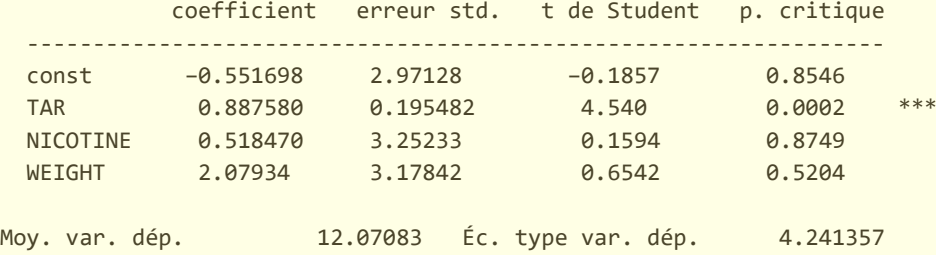

```
Somme carrés résidus 26.90394 Éc. type de régression 1.159826
R2 0.934975 R2 ajusté 0.925222
F(3, 20) 95.85850 p. critique (F) 4.85e-12
Log de vraisemblance −35.42515 Critère d'Akaike 78.85030
Critère de Schwarz 83.56252 Hannan-Quinn 80.10045
Constante mise à part, la probabilité critique est la plus élevée pour la variable 3 
(NICOTINE)
? restrict
? b[3] = 0? b[4] = 0? end restrict
Ensemble de restrictions
1: b[NICOTINE] = 02: b[WEIGHT] = 0Statistique de test: F(2, 20) = 0.232743, avec p. critique = 0.794474
Estimations contraintes:
            coefficient erreur std. t de Student p. critique
    -----------------------------------------------------------------
 const 1.41285 0.648217 2.180 0.0403 **
  TAR 0.928126 0.0528302 17.57 1.96e-014 ***
 NICOTINE 0.000000 0.000000 NA NA<br>WEIGHT 0.000000 0.000000 NA NA
 NICOTINE 0.000000 0.000000 NA NA<br>WEIGHT 0.000000 0.000000 NA NA
 Écart type de la régression = 1.11865
```
Pas mal, vraiment. Nous retrouvons tous les résultats de notre session d'analyse. On notera que les sorties graphiques sont exportées dans des fichiers temporaires créés dans notre espace de documents.

# 6 Conclusion

Non, je n'ai pas viré ma cuti. Je continuerai à m'investir dans R et Python parce que ce sont des compétences (à la fois logiciels de statistique / machine learning et langage de programmation) que peuvent valoriser mes étudiants auprès de leurs futurs employeurs. Mais l'hégémonie n'est jamais une bonne chose. Il faut continuer à s'intéresser aux solutions alternatives. Une bonne manière de ne pas être dépendant d'un outil est justement d'en connaître et tester un grand nombre.

Gretl est un logiciel de qualité. Il propose des fonctionnalités et des techniques de modélisation prédictive puissantes. Malheureusement, son positionnement fortement marqué ''économétrie'' restreint son audience. De plus, il n'y a pas ou prou de tutoriels détaillés avec des exemples de traitements didactiques en français (j'en ai trouvé peu, assez succincts souvent, en effectuant une recherche Google à la mi-mai 2019). C'est là un frein considérable pour la diffusion du logiciel auprès de la communauté francophone. Dommage parce que sa prise en main est relativement facile. Pour ma part, je me suis initié à Gretl en très peu de temps. Une fois que j'ai (re)trouvé mes marques, il m'a été facile de reproduire les traitements (et les résultats) que j'ai pu réaliser [par ailleurs sous R](http://tutoriels-data-mining.blogspot.com/2019/05/econometrie-td-4-regression-sous-r-ii.html). Finalement, comme souvent, la vraie barrière à l'entrée reste le langage de programmation qui repose sur une syntaxe et des structures qui nécessitent un certain apprentissage….

# 7 Références

''gretl'' – Gnu Regression, Econometrics and Time-series Library <http://gretl.sourceforge.net/>

A. Cottrell, R. Lucchetti, ''A Hansl Primer'', Janvier 2019 ; <http://ricardo.ecn.wfu.edu/pub/gretl/manual/PDF/hansl-primer-a4.pdf>

A. Cottrell, R. Lucchetti, ''Gretl User's Guide'', Mars 2019 ; <http://gretl.sourceforge.net/gretl-help/gretl-guide.pdf>

L.C. Adkins, ''Using gretl for Principles of Econometrics'', 5th Edition, Novembre 2018 ; [http://www.learneconometrics.com/gretl/poe5/using\\_gretl\\_for\\_POE5.pdf](http://www.learneconometrics.com/gretl/poe5/using_gretl_for_POE5.pdf)

R. Rakotomalala, ''Cours économétrie'' ; [https://eric.univ-lyon2.fr/~ricco/cours/cours\\_econometrie.html](https://eric.univ-lyon2.fr/~ricco/cours/cours_econometrie.html)